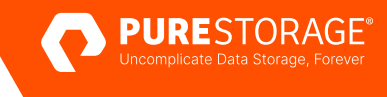

#### REFERENCE ARCHITECTURE

# **Running MySQL Workloads on VMware vSphere with FlashArray**

Architectural guidance and best practices for deploying MySQL workloads in a combined VMware vSphere and Pure Storage® FlashArray™ environment.

## **Contents**

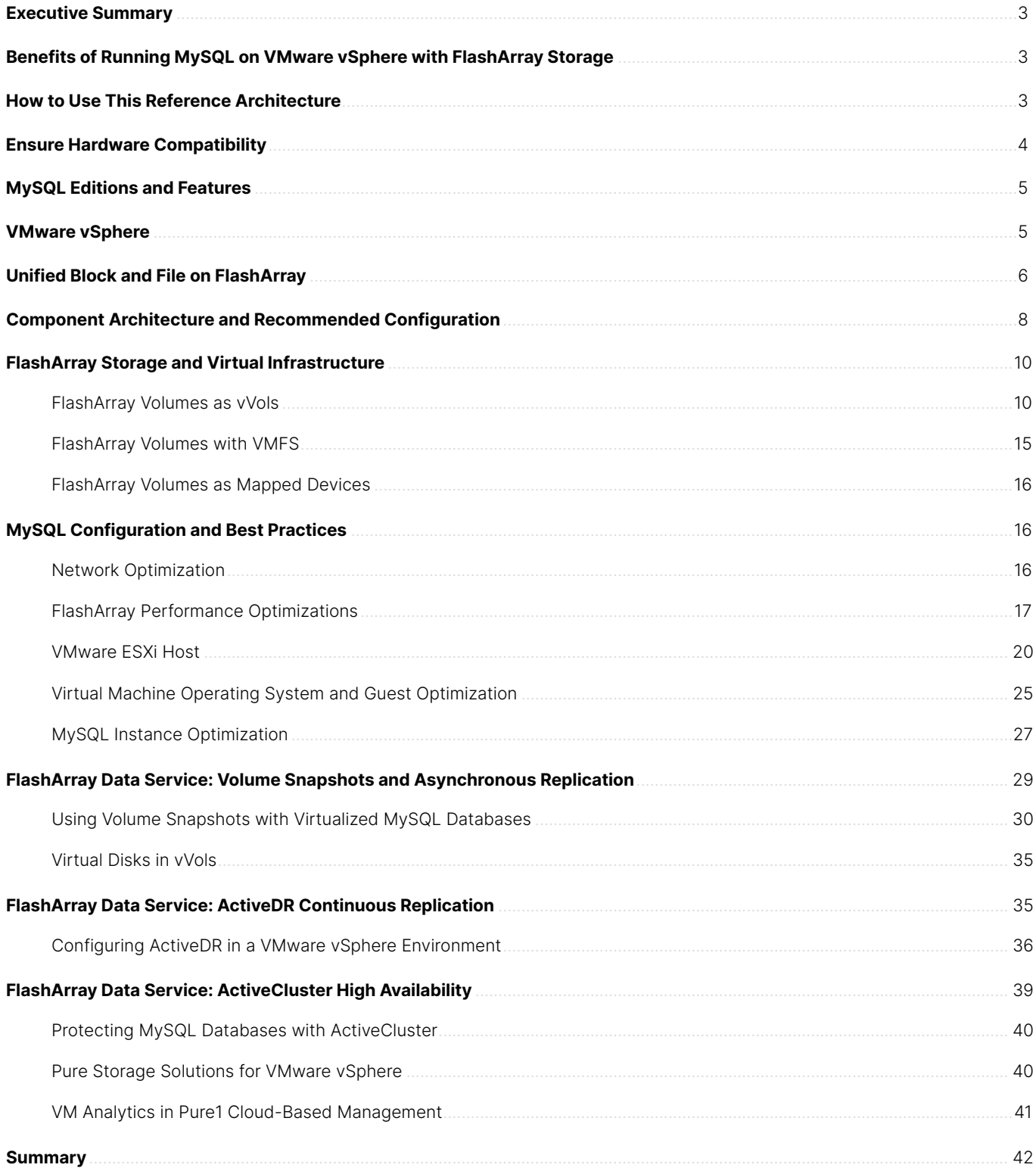

#### <span id="page-2-0"></span>**Executive Summary**

Server virtualization continues to be a popular infrastructure option among companies of all sizes. The ability to run multiple virtual machines (VMs) on commodity hardware can lead to higher return on investment (ROI) and better utilization of compute, storage, and network resources. As the leading virtualization platform, VMware vSphere offers a wide range of virtualization products to fit any workload or budget.

As compute and storage performance has increased, companies have found that virtualizing database servers can also help increase ROI. MySQL, a popular open-source relational database management system (RDBMS), commonly runs on VMs. A typical VMware vSphere stack consists of physical servers, high-speed networks, and either local or networked storage. VM performance depends on balancing workloads among all three critical areas. If the storage doesn't perform well, VM performance can suffer, especially when running critical MySQL databases.

By making use of the all-flash performance capabilities of Pure Storage FlashArray, organizations can enjoy increased MySQL VM performance while also getting simpler storage management, higher density, and higher availability.

The primary audience for this reference architecture includes IT architects, database administrators, VMware vSphere administrators, and storage administrators.

## **Benefits of Running MySQL on VMware vSphere with FlashArray Storage**

Virtualizing MySQL and utilizing FlashArray storage provides the best outcomes for the infrastructure stack and application environment. FlashArray is simple, easy to use, and storage-space efficient, and it comes with a range of data services that can enhance any VMware vSphere environment's existing benefits. At the virtual infrastructure layer, vSphere enables server consolidation and application flexibility through a range of innovative utilities and functions. The combination of VMware vSphere and FlashArray storage allows for even greater consolidation, operational efficiency, and cost reduction for growing organizations as they both strive towards the same goal—simplifying application environments in a cost-effective way at little to no cost to application flexibility or operational capabilities.

Placing MySQL into this environment lets organizations focus on the core aspects of their businesses while benefiting from the combination of these components.

#### **How to Use This Reference Architecture**

This reference architecture serves as a design and deployment guide for organizations deploying MySQL. It also provides an overview of the various technologies involved with virtualizing MySQL workloads, including block storage on Pure Storage FlashArray, VMware virtualization software products, and Microsoft and Linux operating systems. It also provides optimizations for these various components that can help give MySQL the best performance possible.

The concepts, architectures, and methodologies provided in this guide can be used for any FlashArray model.

#### <span id="page-3-0"></span>**Ensure Hardware Compatibility**

This guide has been validated against the components in Table 1. Operating systems and MySQL versions reflect those that are currently in mainstream support as of this RA's publication date. Older operating system versions, such as Windows Server, are in extended support, meaning that only critical fixes will be released. IT organizations should deploy supported versions where possible to receive end-to-end support from all vendors. See the links later in this paper to see which operating system versions for MySQL are supported for your deployment scenario.

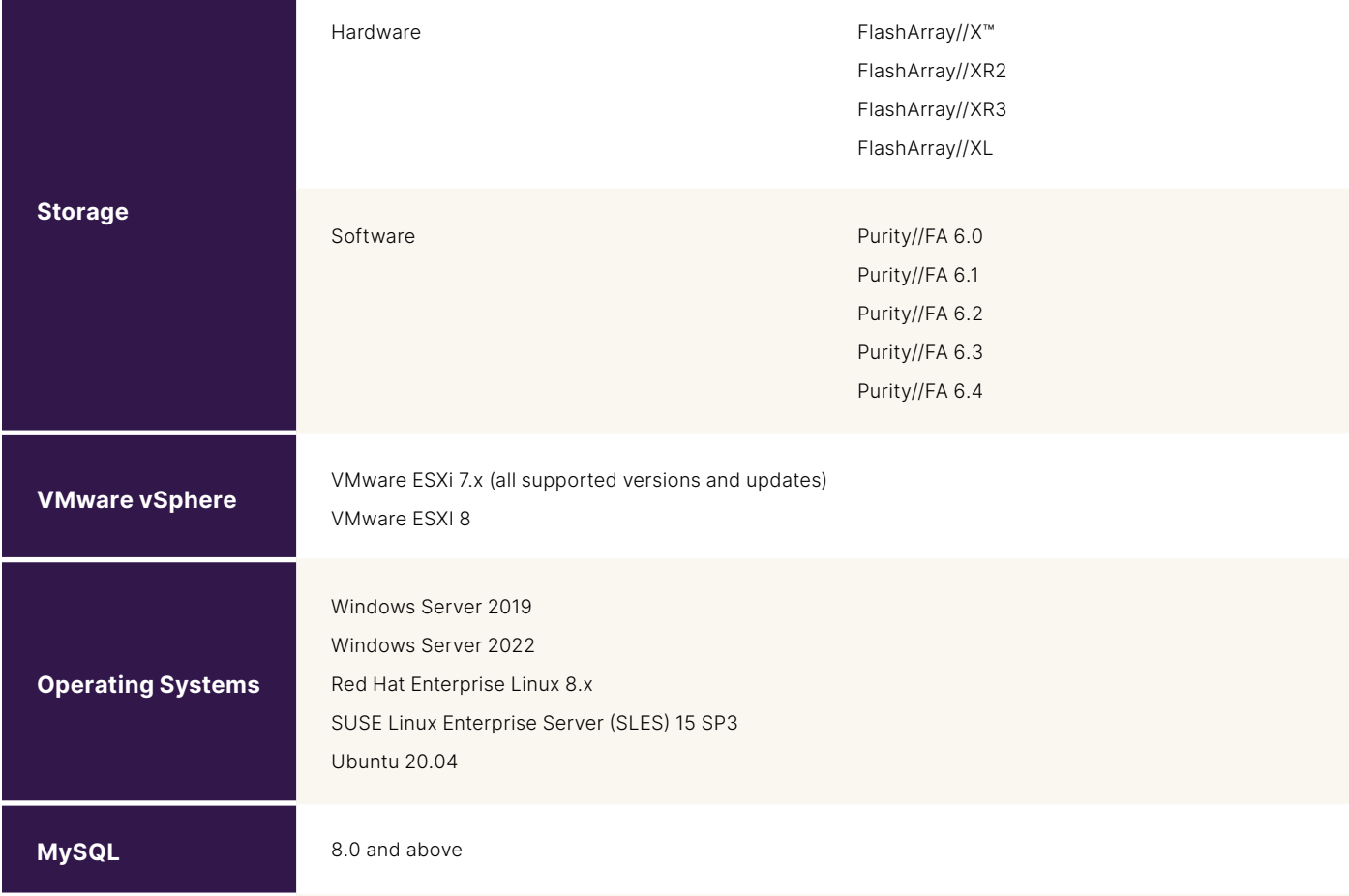

**TABLE 1**  Compatibility matrix for Pure Storage FlashArray, VMware vSphere, and MySQL

## <span id="page-4-0"></span>**MySQL Editions and Features**

Originally developed in 1995, MySQL is one of the most widely used open-source RDBMSs. MySQL was originally developed by MySQL AB and is currently maintained by Oracle Corporation. A popular open-source fork, MariaDB, maintains compatibility with MySQL.

As a commercial product, MySQL is popular across multiple industries and can easily scale. It is used to power some of the world's largest websites and is a popular alternative for enterprise applications. MySQL is also available as an open-source RDBMS, and it is a popular tool for those learning to build back-end databases or developing open-source applications.

Table 2 lists the MySQL editions available for on-premises deployments.

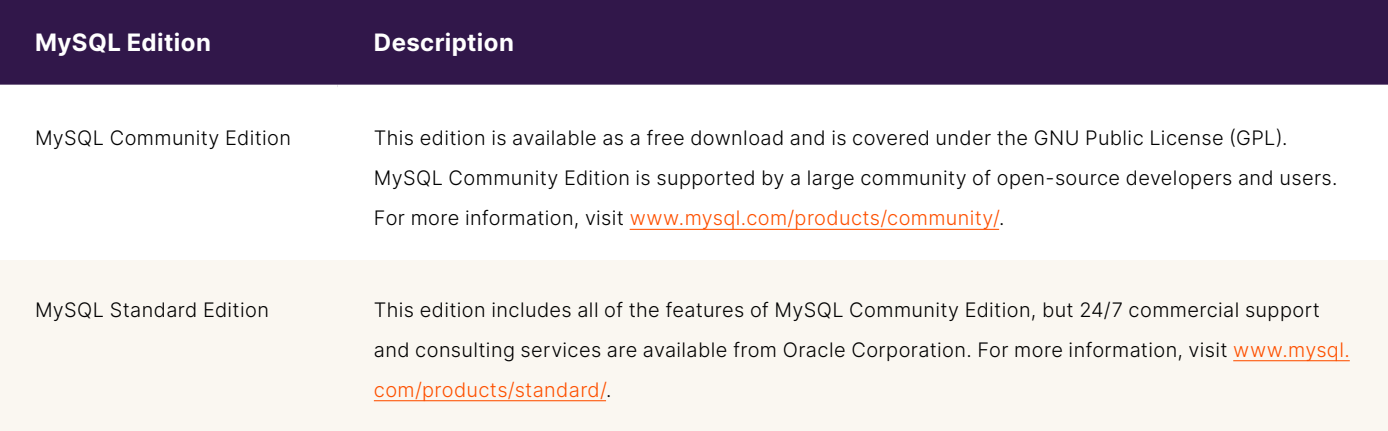

**TABLE 2**  MySQL editions

## **VMware vSphere**

Similar to MySQL, VMware provides multiple vSphere editions that have different features and capabilities, including:

- VMware vSphere Standard Edition
- VMware vSphere Enterprise Plus Edition
- VMware vSphere+

For a comparison of the different editions, see [VMware vSphere Product Line Comparison.](https://www.vmware.com/content/dam/digitalmarketing/vmware/en/pdf/docs/vmw-datasheet-vsphere-product-line-comparison.pdf)

VMware vSphere is comprised of the following components and technologies:

- **VMware ESXi:** A hypervisor installed onto physical servers. VMware ESXi is responsible for abstracting processors, memory, storage, networking, and other resources and presenting them to multiple VMs.
- **VMware vCenter Server:** A management tool providing a single user interface (UI) for managing one or more ESXi hosts.
- **VMware vSphere client:** A graphical web-based management tool that provides access to VMware vCenter Server.
- **VMware vSphere software development kits:** Programming interfaces through which users can manage VMware vSphere components.

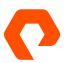

- <span id="page-5-0"></span>• **VMware vSphere vMotion:** A feature that enables the live migration of virtual machines between ESXi hosts in a data center.
- **VMware vSphere Storage vMotion:** A feature that enables the live migration of VMs between datastores.
- **VMware vSphere High Availability (HA):** A feature that detects when an ESXi host failure occurs and automatically restarts VMs on other available ESXi hosts within a cluster.
- **VMware vSphere Distributed Resource Scheduler (DRS):** A feature that manages resource utilization across multiple ESXi hosts and balances virtual machines across a collection of hardware resources.
- **VMware vSphere Fault Tolerance (FT):** A feature that creates a duplicate of a selected workload on a different ESXi host within the cluster to provide continuous availability.
- **VMware vSphere Distributed Switch:** Enables a single virtual network to be available across many ESXi hosts. This enables the centralization of network configurations.

#### **Unified Block and File on FlashArray**

Pure Storage FlashArray is a software-defined, unified block and file storage product that offers an effortless and consistent experience for both storage administrators and application users. FlashArray also offers datareduction capabilities that efficiently reduce the size of data without impacting performance.

All Pure Storage products offer the Evergreen® Storage upgrade model that increases capacity and performance without the need to purchase new storage products. Additionally, Pure Storage FlashArray lets organizations drive out direct carbon [usage in their data storage systems by up to 80%,](https://www.purestorage.com/docs.html?item=/type/pdf/subtype/doc/path/content/dam/pdf/en/misc/esg/2021-esg-pure-report-technology.pdf) compared to competitive all-flash and hard-drive-based systems.

The FlashArray product line caters to multiple business needs and use cases with these distinct offerings:

- [FlashArray//C](https://www.purestorage.com/uk/products/nvme/high-capacity/flasharray-c.html)™: An all-QLC FlashArray with consistent performance at 2–4ms latency for capacity-oriented workloads.
- [FlashArray//X:](https://www.purestorage.com/uk/docs.html?item=/type/pdf/subtype/doc/path/content/dam/pdf/en/datasheets/ds-flasharray-x.pdf) FlashArray//X provides latency as low as 150μs to power critical applications and business operations.
- [FlashArray//XL™](https://www.purestorage.com/uk/products/nvme/flasharray-xl.html): Enterprise-grade performance and scalability for demanding workloads.

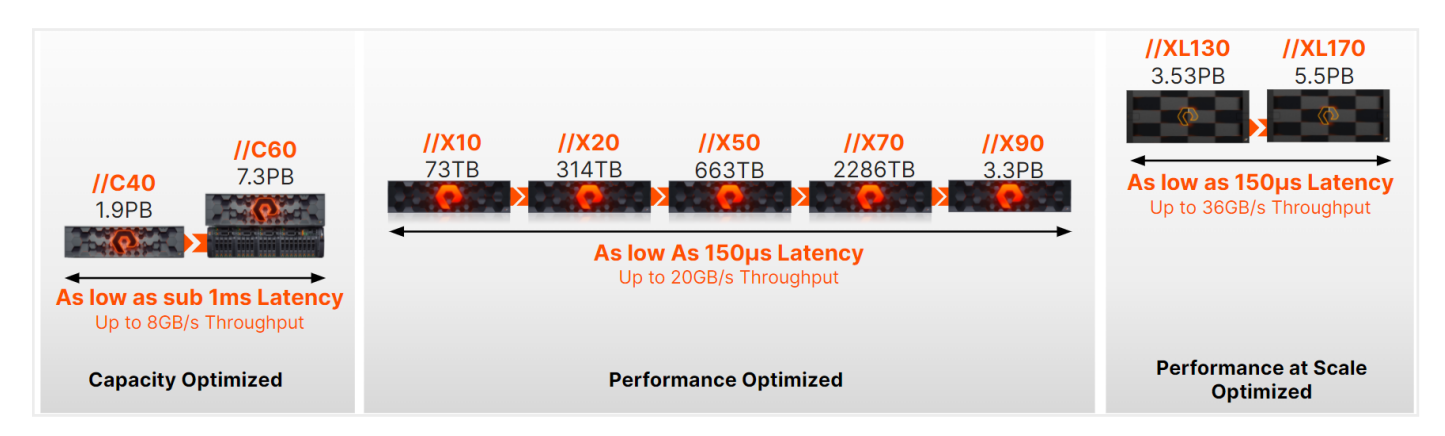

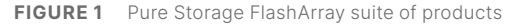

FlashArray and Pure Cloud Block Store™ systems are powered by [Purity for FlashArray](https://www.purestorage.com/products/purity.html). Purity delivers rich, enterprise-level data services that ensure data is stored in the most secure and efficient way while providing additional functionality to extend storage capabilities, including:

- Data reduction: Purity averages an industry-leading 5:1 data reduction with a total efficiency of 10:1 with thin provisioning.
- **High availability:** Purity protects against concurrent dual-drive failures and initiates re-builds automatically within minutes.
- **Always-on ransomware remediation:** Cost-efficient, portable, SafeMode™ Snapshots prevent cyber attackers from tampering with or maliciously destroying critical recovery data.
- **On-demand data portability:** Quickly and easily move data for both physical and VMs where it most cost-effectively meets service-level agreements (SLAs).
- **Rich data services:** Data service functionality such as ActiveCluster™, ActiveDR™, and asynchronous replication provide increased resilience, availability, and enhanced application workflows.

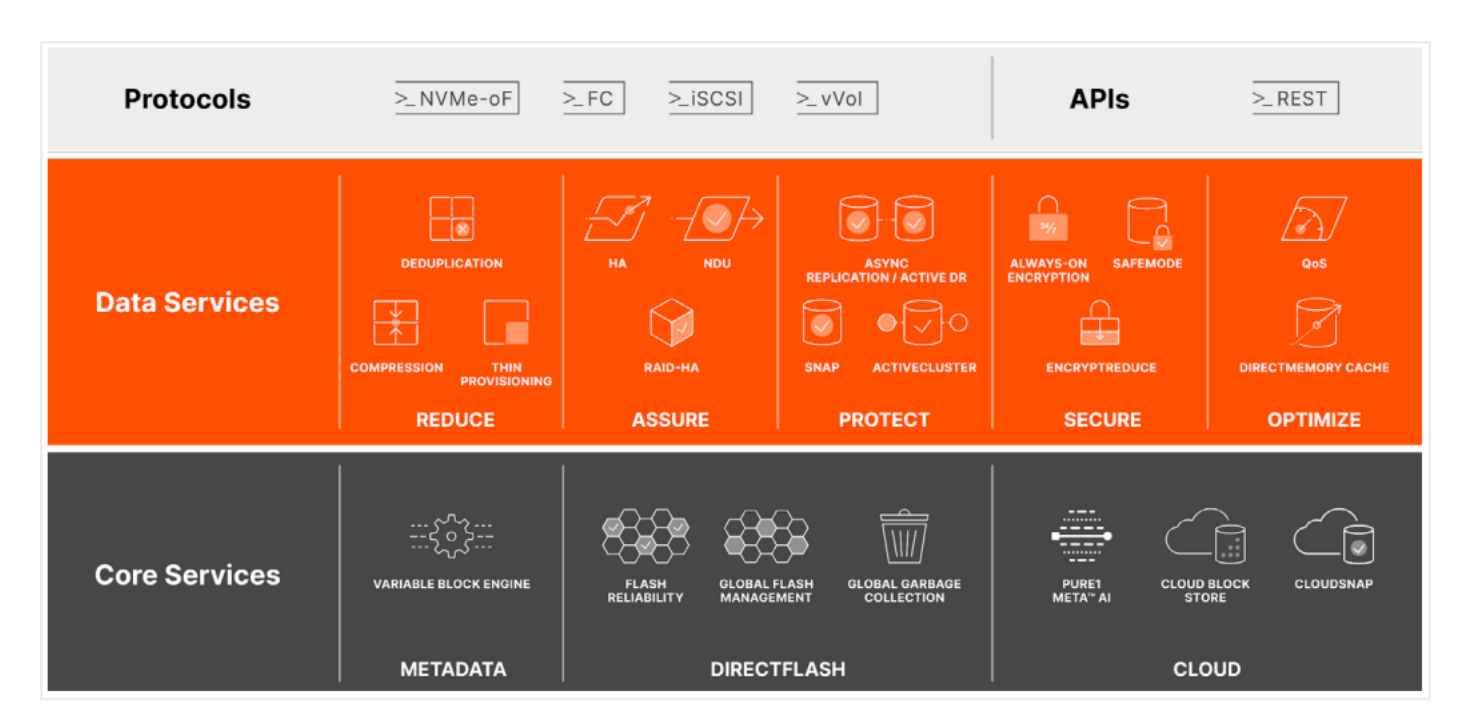

Figure 2 shows the Purity for FlashArray data services architecture.

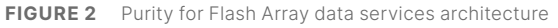

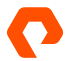

#### <span id="page-7-0"></span>**Component Architecture and Recommended Configuration**

This guide provides an overview of the various components involved with running MySQL VMs in a combined VMware vSphere/FlashArray environment. Within a MySQL stack are a number of components that support MySQL. Figure 3 is a visual representation of a typical MySQL stack running in a FlashArray and VMware vSphere environment.

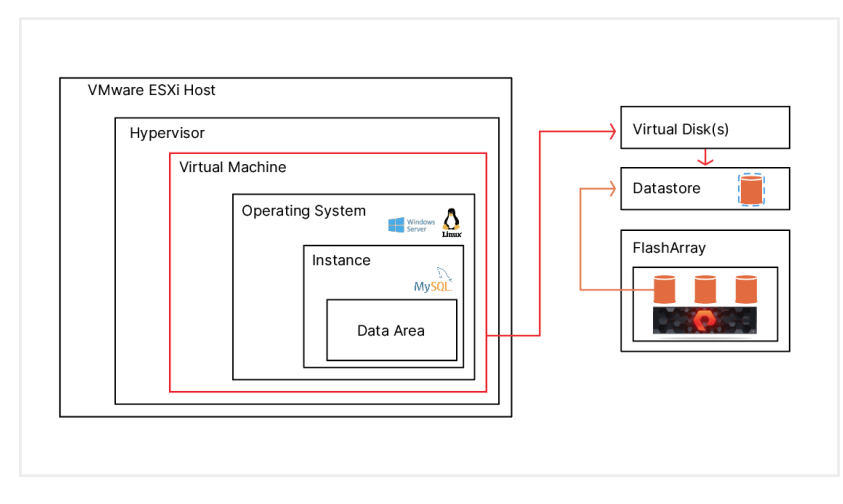

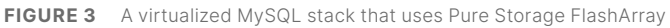

Table 3 provides an overview of each of the architecture components.

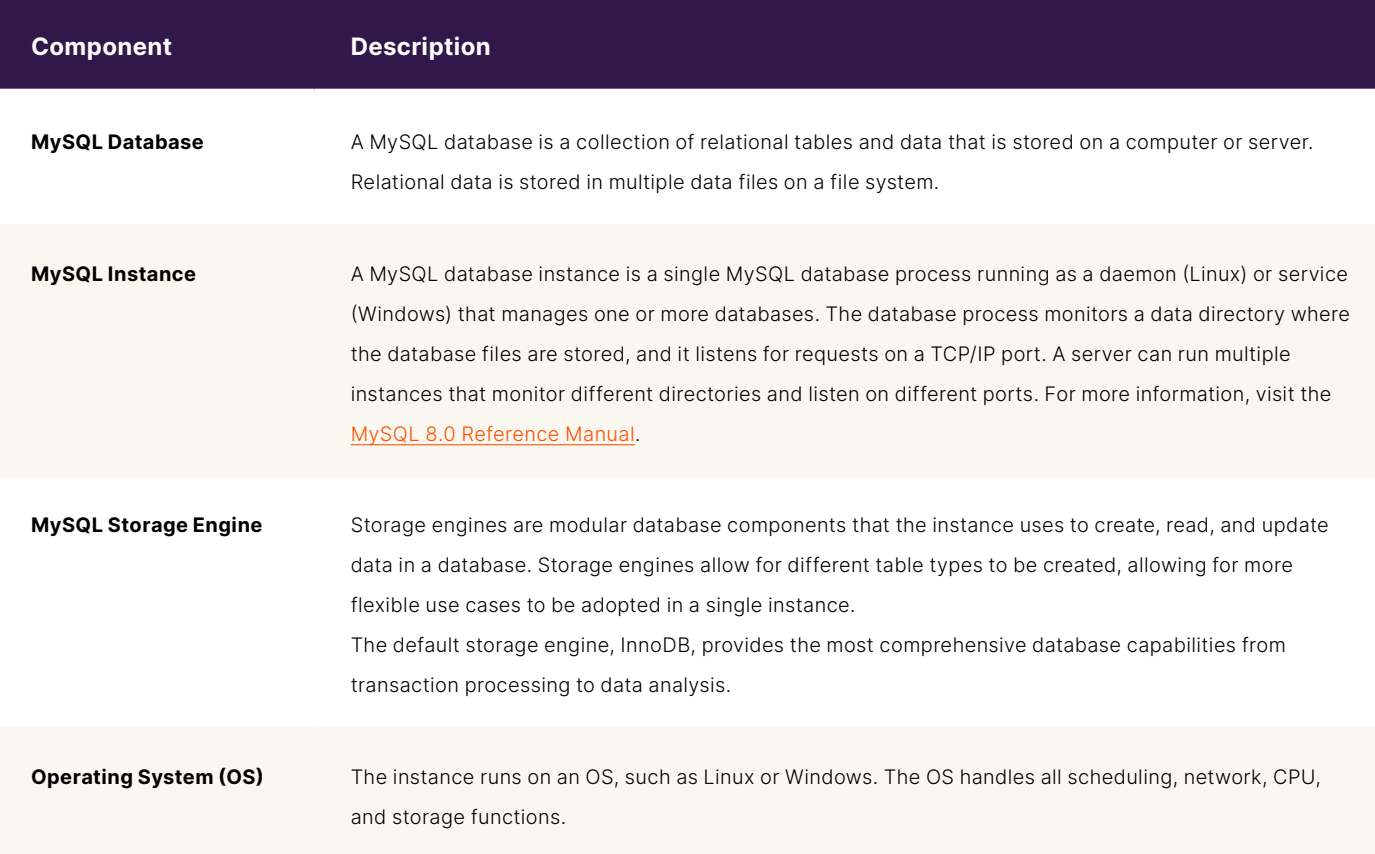

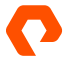

#### REFERENCE ARCHITECTURE

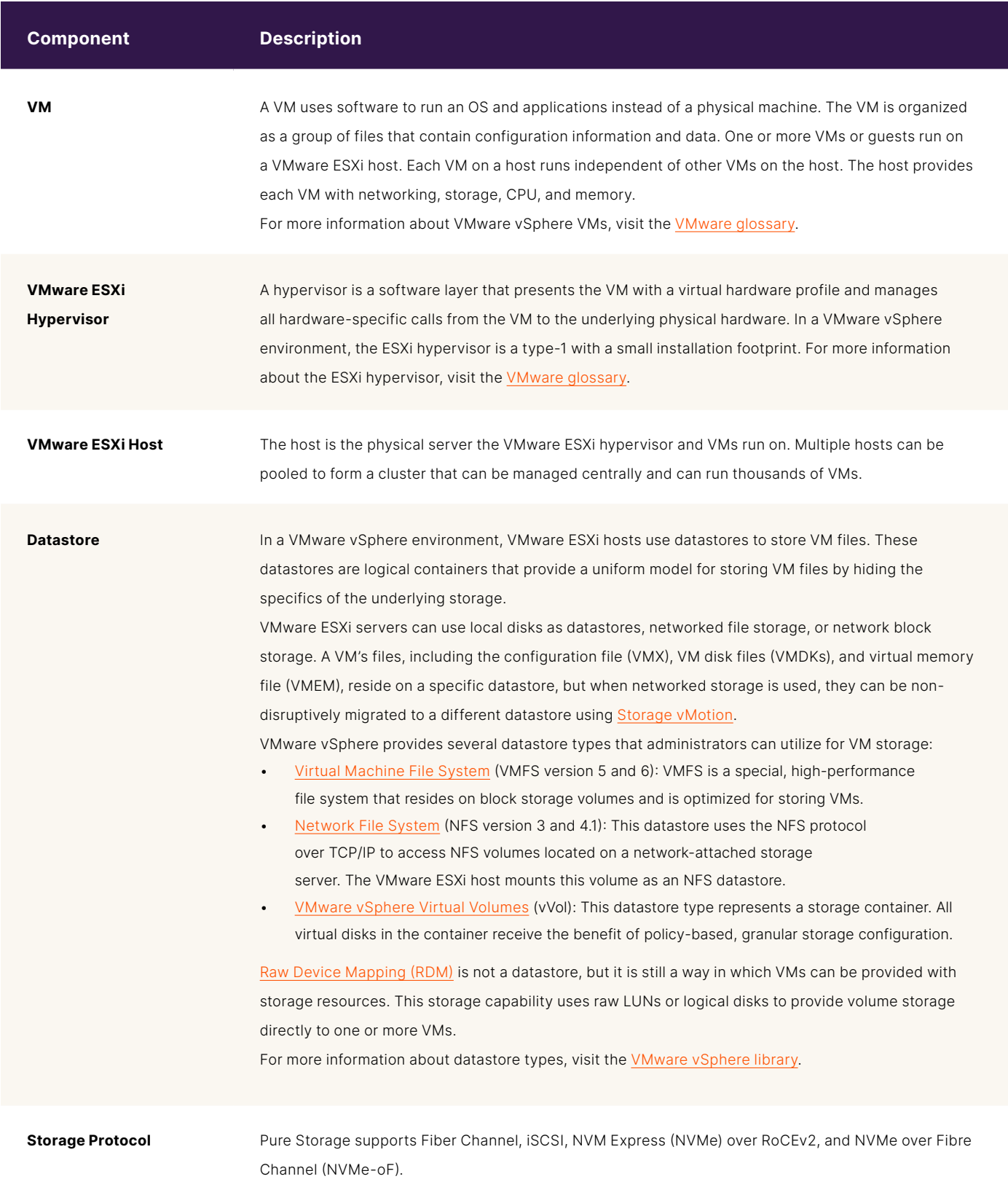

<span id="page-9-0"></span>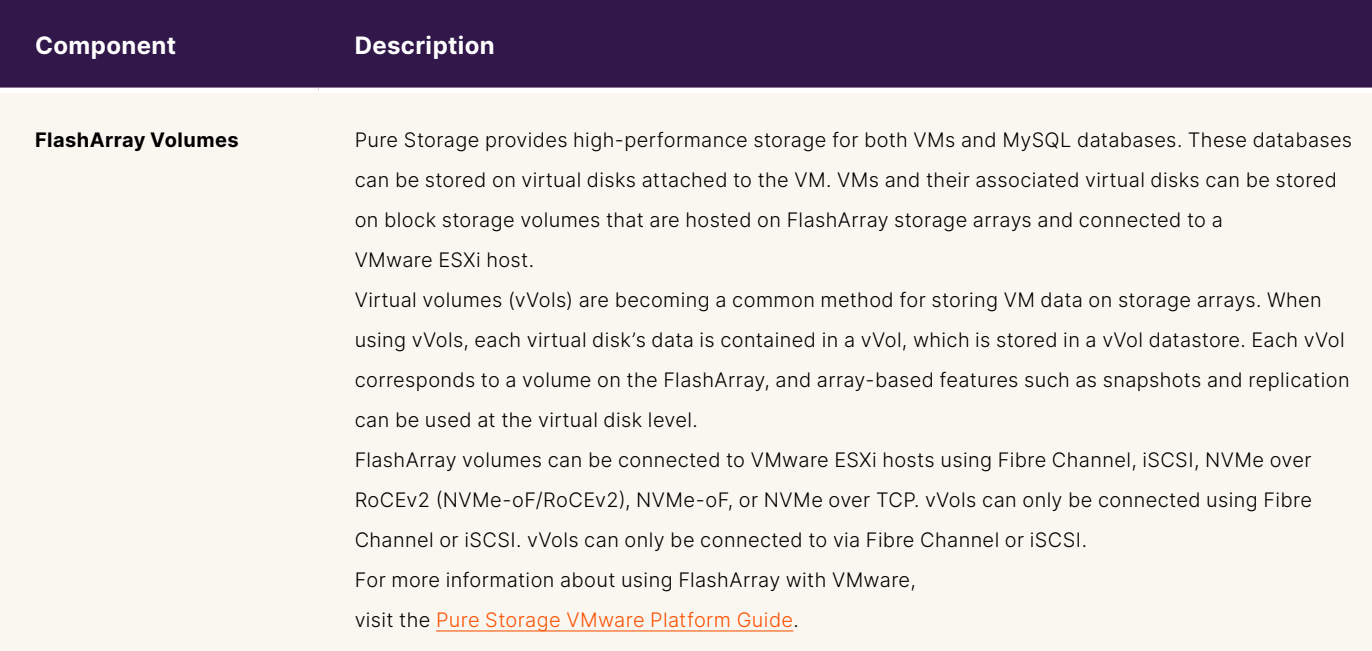

**TABLE 3**  Architectural components of a virtualized MySQL deployment that uses VMware vSphere and Pure Storage FlashArray

#### **FlashArray Storage and Virtual Infrastructure**

FlashArray volumes can be used with VMware virtual infrastructure in several ways, including presenting volumes as vVols and VMFS-formatted volumes.

#### **FlashArray Volumes as vVols**

VMware vSphere vVols are a storage technology that provides policy-based, granular storage configuration and control of VMs. Through API-based interaction with an underlying array, VMware administrators can maintain storage configuration compliance using native VMware interfaces. vVols offer the ability to remove abstractions between applications running on virtual systems and the underlying storage. This concept ensures that the focus moves away from the infrastructure and focuses more intently on the application running in the virtualized environment.

With FlashArray, vVols let virtual disks and regular block storage volumes be seen as one and the same. FlashArray presents a datastore to the ESXi host and any virtual disks migrated onto the datastore have a corresponding FlashArray volume that can be seen and managed using the array's management tools. In a typical VMFS datastore environment, virtual disks are limited to 62TB in size, and any VM with many large virtual disks would need to be divided among several VMFS datastores. With vVols, large virtual disks can be contained within the single vVol datastore, vastly simplifying management at this scale. Figure 4 demonstrates how virtual disks are stored on a vVol datastore.

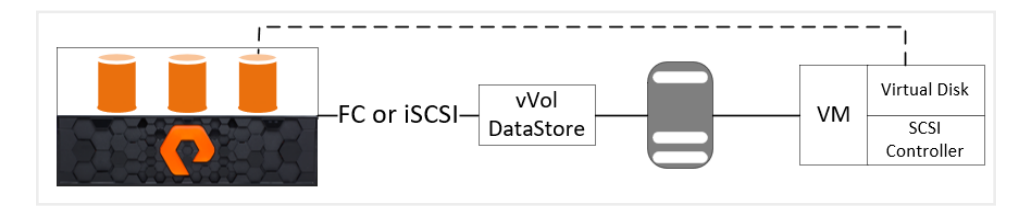

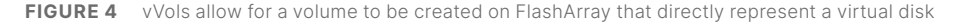

Detailed instructions for configuring vVols with FlashArray is beyond the scope of this document. Table 4 provides a high-level overview of the configuration items with links to detailed descriptions and best practices in the Web Guide: Implementing [vSphere Virtual Volumes with FlashArray](https://support.purestorage.com/Solutions/VMware_Platform_Guide/User_Guides_for_VMware_Solutions/Virtual_Volumes_User_Guide/Web_Guide%3A_Implementing_vSphere_Virtual_Volumes_with_FlashArray).

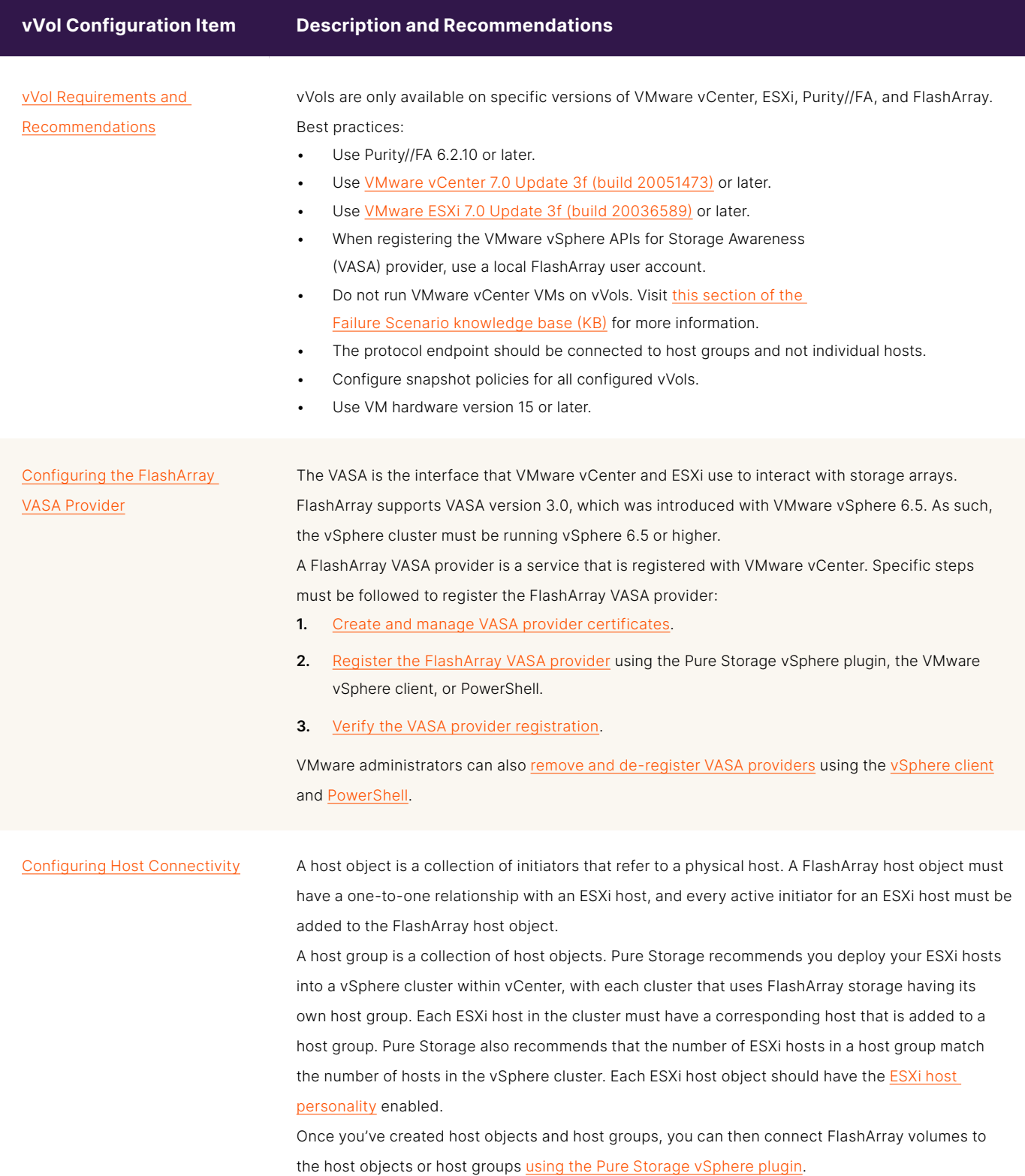

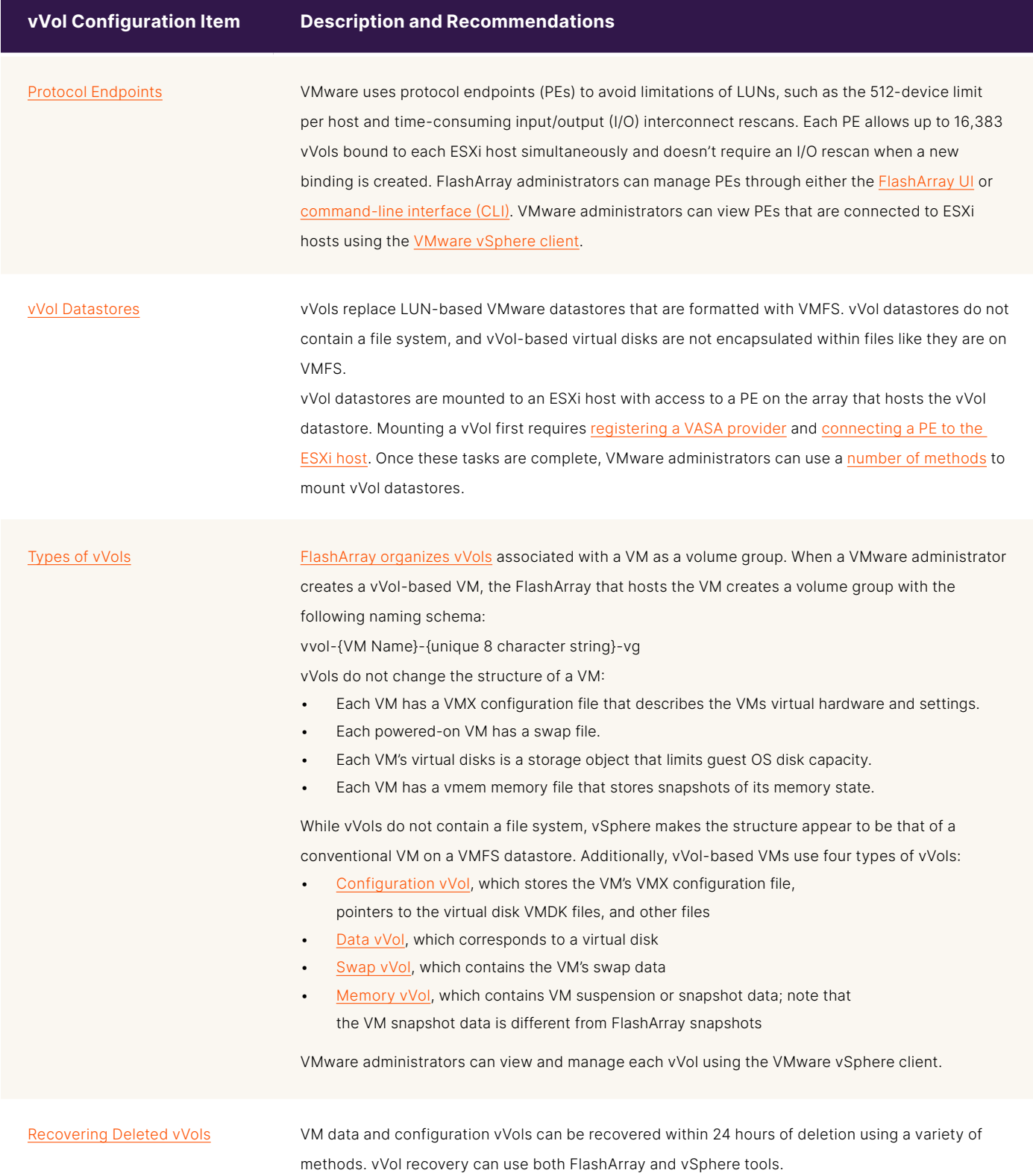

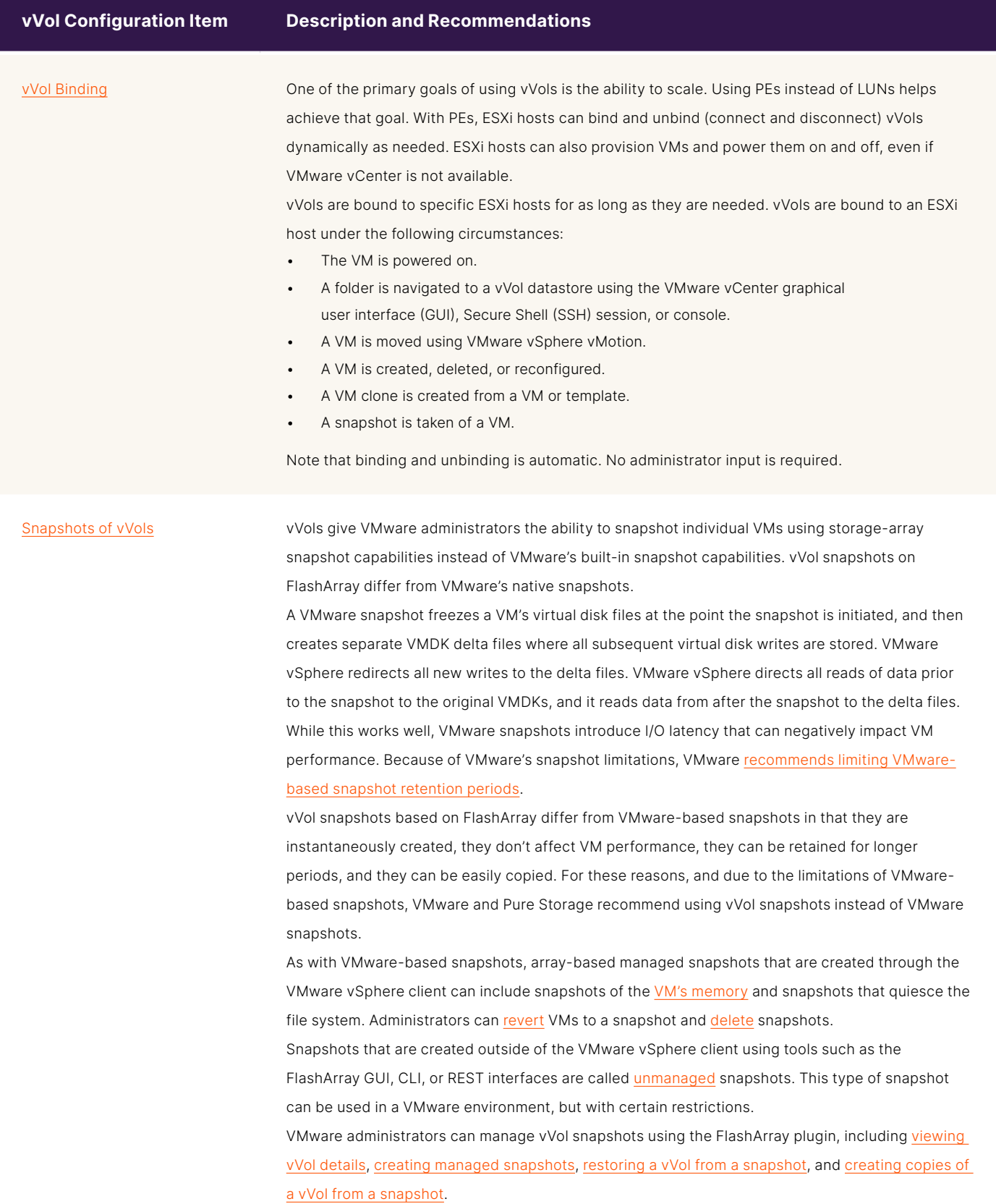

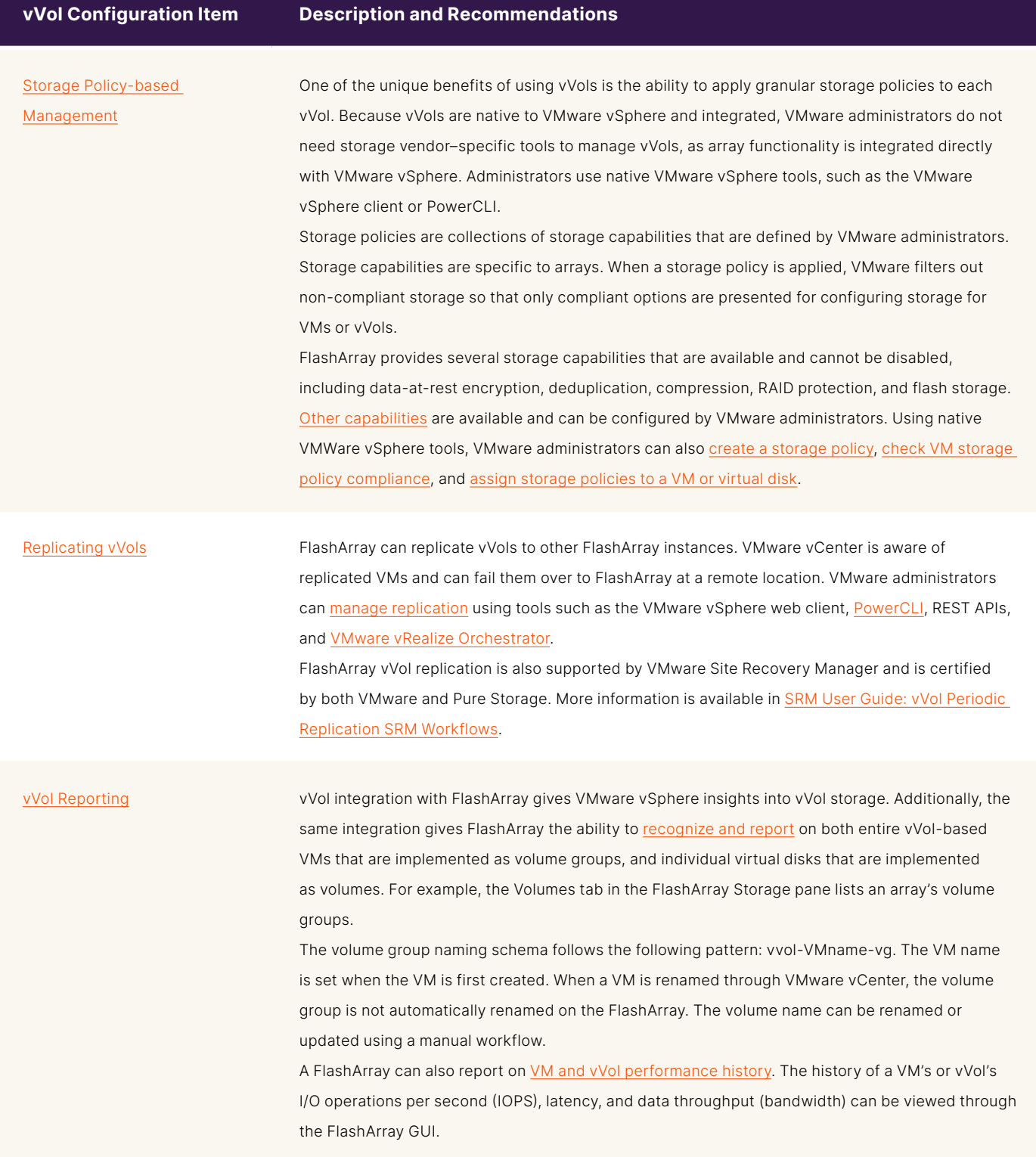

<span id="page-14-0"></span>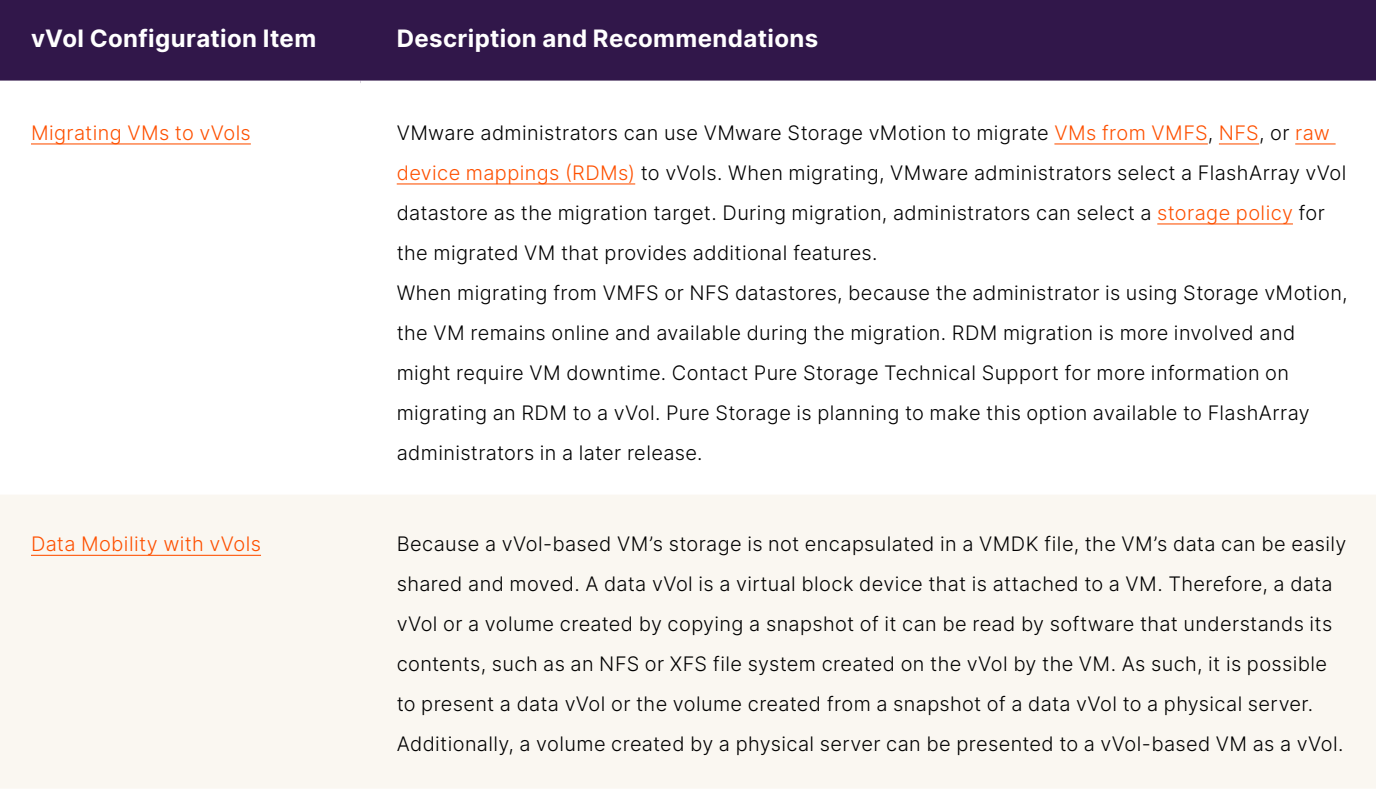

**TABLE 4**  vVol configuration recommendations for use with Pure Storage FlashArray

#### **FlashArray Volumes with VMFS**

A single FlashArray volume can serve as a VMFS datastore of up to 64TB in size. This volume can then contain multiple virtual disks for one or more VMs that collectively do not exceed the datastore size. Figure 5 shows how virtual disks are stored on the datastore.

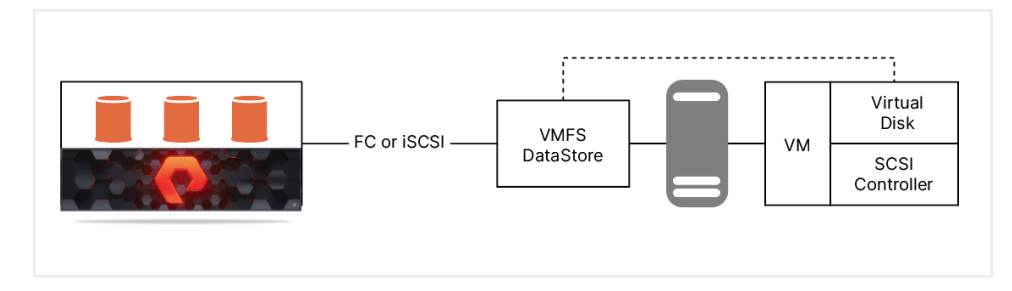

**FIGURE 5** A single VMFS datastore that maps to a single volume can store multiple virtual disks

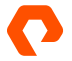

#### <span id="page-15-0"></span>**FlashArray Volumes as Mapped Devices**

A single volume can serve as a mapped device with a raw device mapping (RDM). RDMs provide up to 64TB of storage for a single VM. The mapped device consumes the entire volume, which can then be shared between one or more VMs. There are a number of considerations and limitations for RDMs, which are listed in the [VMware documentation library](https://docs.vmware.com/en/VMware-vSphere/7.0/com.vmware.vsphere.storage.doc/GUID-0114693D-94BF-4D0E-9BA4-416D4A51A5A1.html). Figure 6 shows what an RDM looks like from a FlashArray perspective.

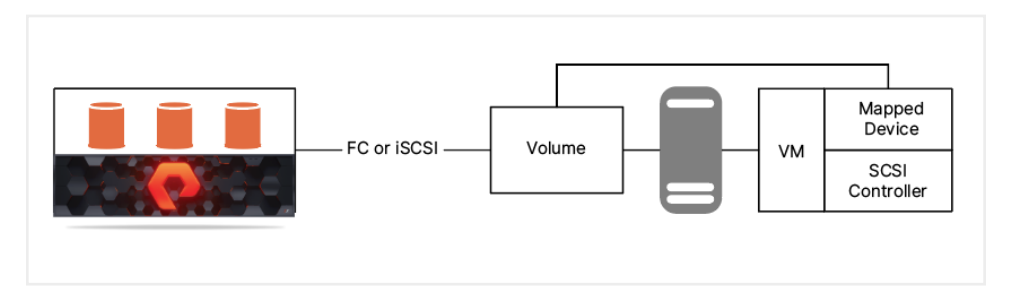

**FIGURE 6**  An RDM device can be used by one or more VMs, but the entire RDM volume is consumed

#### **MySQL Configuration and Best Practices**

Administrators can optimize each component of the MySQL stack. While SQL statements, client code, and database structures can be optimized by software developers and database administrators, this section discusses optimization from the FlashArray level up through the MySQL instance.

#### **Network Optimization**

Pure Storage recommends optimizing network settings for Fibre Channel, iSCSI, and host-specific implementations. Table 5 lists various networking optimizations from [Web Guide: FlashArray VMware Best Practices.](https://support.purestorage.com/Solutions/VMware_Platform_Guide/User_Guides_for_VMware_Solutions/FlashArray_VMware_Best_Practices_User_Guide/hhhWeb_Guide%3A_FlashArray_VMware_Best_Practices#SAN_Design_and_Setup) For more information about each topic, click the links in the Network Configuration Item column.

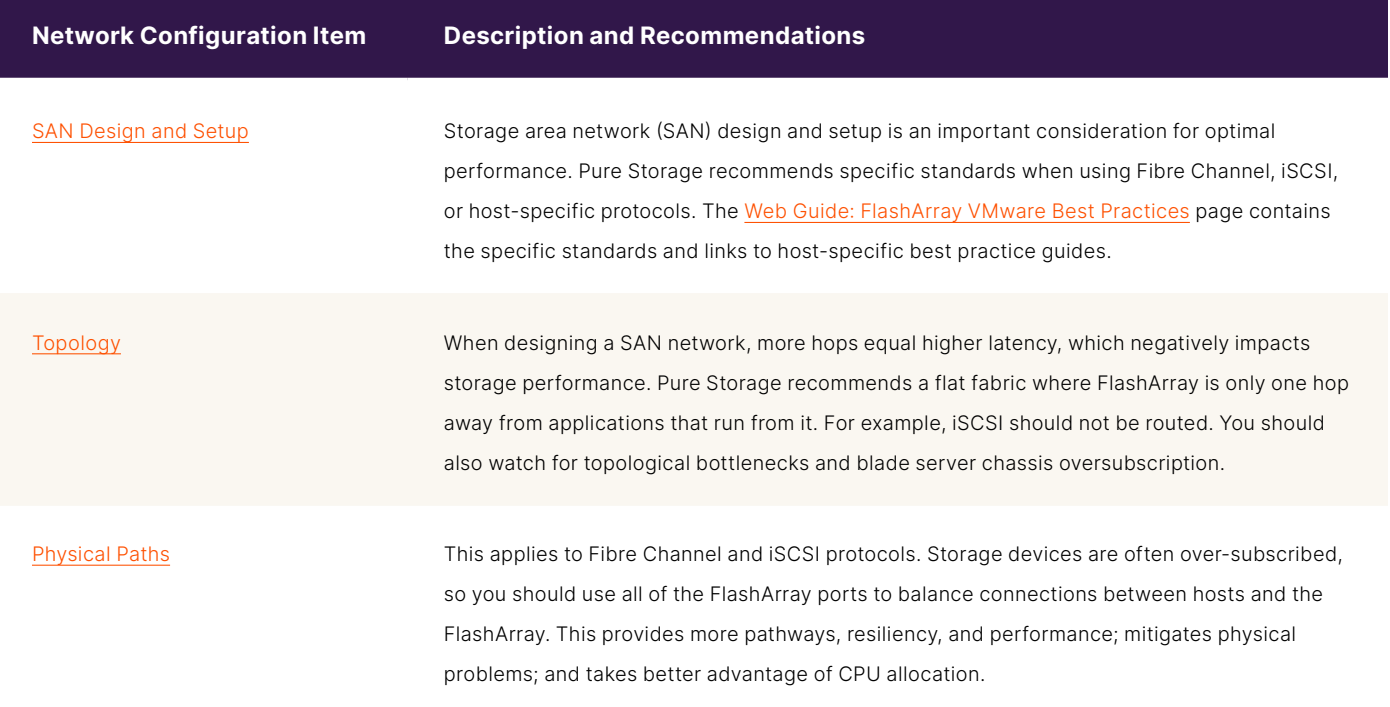

<span id="page-16-0"></span>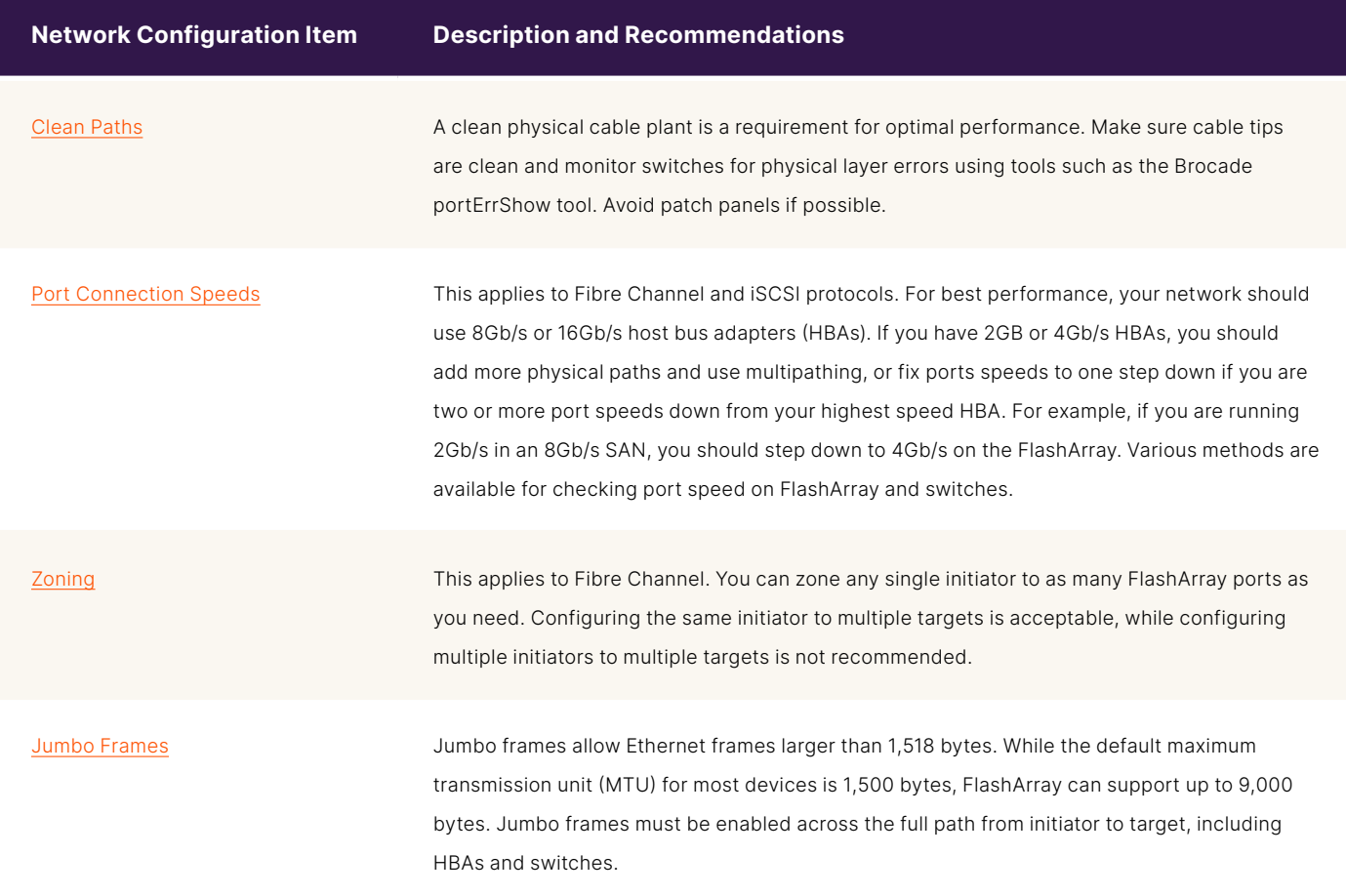

**TABLE 5**  Networking optimizations and recommendations for Fibre Channel, iSCSI, and host-specific implementations

#### **FlashArray Performance Optimizations**

While Pure Storage FlashArray automatically manages many of the performance aspects of the storage array, VMware and storage administrators can help further optimize FlashArray performance and storage utilization. This section provides an overview of the best practices for using Pure Storage FlashArray in a VMware vSphere environment.

While detailed descriptions of MySQL optimizations are beyond the scope of this document, Table 6 lists various storage configuration optimizations from [Web Guide: FlashArray VMware Best Practices.](https://support.purestorage.com/Solutions/VMware_Platform_Guide/User_Guides_for_VMware_Solutions/FlashArray_VMware_Best_Practices_User_Guide/hhhWeb_Guide%3A_FlashArray_VMware_Best_Practices#SAN_Design_and_Setup) For more information about each topic, click the links in the Storage Configuration Item column. Please note that the FlashArray vSphere client plugin automates many of the configuration items in the following sections and is the recommended configuration method.

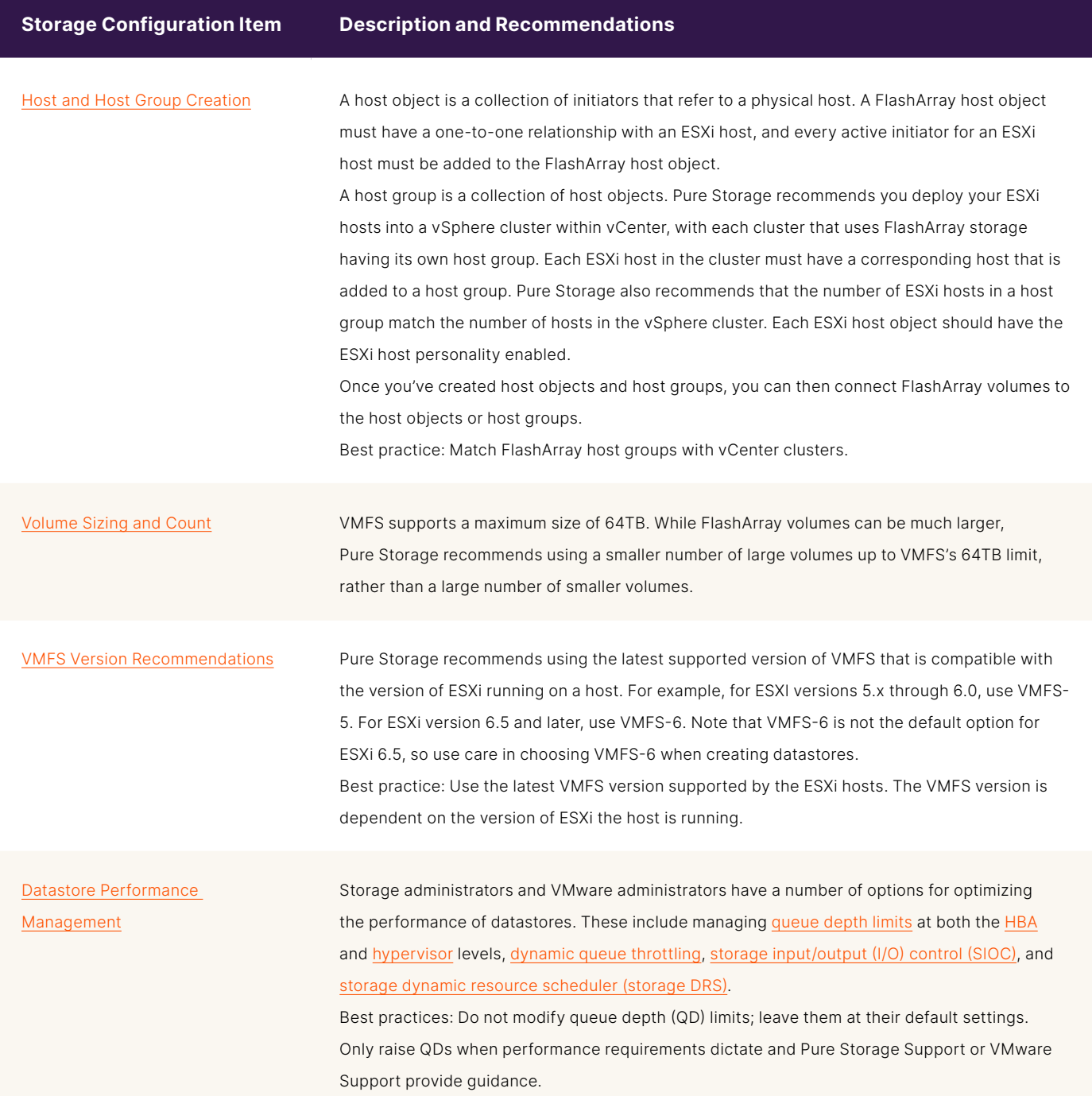

#### **Storage Configuration Item Description and Recommendations**

[Datastore Capacity Management](https://support.purestorage.com/Solutions/VMware_Platform_Guide/User_Guides_for_VMware_Solutions/FlashArray_VMware_Best_Practices_User_Guide/hhhWeb_Guide%3A_FlashArray_VMware_Best_Practices#Datastore_Capacity_Management) Administrators should carefully monitor datastore capacity usage using the capabilities of VMware ESXi and VMware vCenter. VMFS and FlashArray report different volume capacities: VMFS reports how much space is currently allocated to thin or thick virtual disks, whereas FlashArray reports the physical capacity that has been written to the volume after data reduction. Administrators can configure email alerts in VMware vCenter when storage space reported by VMFS reaches certain thresholds. Additionally, administrators can use VMware vRealize Operations Manager with the [FlashArray Management Pack](https://support.purestorage.com/Solutions/VMware_Platform_Guide/User_Guides_for_VMware_Solutions/VMware_vRealize_Operations_-_vROps/Web_Guide%3A_Pure_Storage_FlashArray_Management_Pack_for_VMware_vRealize_Operations_(vROps)) to monitor storage space. When a capacity warning occurs, administrators have several options:

- **1.** [Increase the volume capacity.](https://support.purestorage.com/Solutions/VMware_Platform_Guide/User_Guides_for_VMware_Solutions/FlashArray_VMware_Best_Practices_User_Guide/hhhWeb_Guide%3A_FlashArray_VMware_Best_Practices#Option1)
- **2.** [Move VMs to a new volume.](https://support.purestorage.com/Solutions/VMware_Platform_Guide/User_Guides_for_VMware_Solutions/FlashArray_VMware_Best_Practices_User_Guide/eeeDatastore_Management#Option2)
- **3.** [Add a new volume.](https://support.purestorage.com/Solutions/VMware_Platform_Guide/User_Guides_for_VMware_Solutions/FlashArray_VMware_Best_Practices_User_Guide/eeeDatastore_Management#Option3)

While FlashArray has the capability to [shrink a volume,](https://support.purestorage.com/Solutions/VMware_Platform_Guide/User_Guides_for_VMware_Solutions/FlashArray_VMware_Best_Practices_User_Guide/hhhWeb_Guide%3A_FlashArray_VMware_Best_Practices#Shrinking_a_Volume) Pure Storage does not recommend shrinking volumes with VMFS partitions due to the inability of VMFS itself to shrink. FlashArray has the ability to create point-in-time [snapshots](https://support.purestorage.com/Solutions/VMware_Platform_Guide/User_Guides_for_VMware_Solutions/FlashArray_VMware_Best_Practices_User_Guide/hhhWeb_Guide%3A_FlashArray_VMware_Best_Practices#Mounting_a_Snapshot_Volume) of volumes that administrators can use for backup/restore operations or test/dev environments. These snapshots are not a complete copy of the volume; rather, they are a metadata point-in-time reference to data blocks on the array. The snapshot cannot be directly mounted. The snapshot metadata must be copied to an actual volume. Additionally, a new VMFS signature must be written to the volume. If a snapshot is not needed more than once, administrators can create a snap copy from one volume to another.

Best practice: Configure capacity alerts to send a message or initiate an action.

[VMFS Space Reclamation](https://support.purestorage.com/Solutions/VMware_Platform_Guide/User_Guides_for_VMware_Solutions/FlashArray_VMware_Best_Practices_User_Guide/hhhWeb_Guide%3A_FlashArray_VMware_Best_Practices#VMware_Dead_Space_Overview) "[Dead space"](https://support.purestorage.com/Solutions/VMware_Platform_Guide/User_Guides_for_VMware_Solutions/FlashArray_VMware_Best_Practices_User_Guide/hhhWeb_Guide%3A_FlashArray_VMware_Best_Practices#VMware_Dead_Space_Overview) on a FlashArray volume that hosts VMFS partitions is space that has been allocated in VMFS, but is no longer being used. For example, when an administrator deletes or moves a virtual disk or VM to a different datastore, the space that was used by the virtual disk or VM is not considered "dead" on the array. The array doesn't know that the space is no longer used, which turns the blocks into dead space. The same concept can be applied to space used inside a VM. When files are moved or deleted from the VM's file system, the underlying VMFS file system and array do not know that the space is no longer being used, turning those blocks into dead space.

> Depending on the version of ESXi that is in use, administrators can use UNMAP to free up dead space. [vSphere 5.5 and 6.0](https://support.purestorage.com/Solutions/VMware_Platform_Guide/User_Guides_for_VMware_Solutions/FlashArray_VMware_Best_Practices_User_Guide/hhhWeb_Guide%3A_FlashArray_VMware_Best_Practices#VMFS_UNMAP_in_vSphere_5.5_through_6.0) offer an UNMAP option through the esxcli command. With the release of VMware vSphere 6.5, VMware introduced automatic UNMAP support in VMFS-6. Pure Storage recommends that this capability be set to "low" and not disabled. [VMware vSphere 6.7](https://support.purestorage.com/Solutions/VMware_Platform_Guide/User_Guides_for_VMware_Solutions/FlashArray_VMware_Best_Practices_User_Guide/hhhWeb_Guide%3A_FlashArray_VMware_Best_Practices#VMFS_UNMAP_in_vSphere_6.7_and_later) and later introduce new automatic UNMAP options and configurations. Pure Storage still recommends using the default option of "low." Best practice: For the shortest UNMAP duration, use a large block count.

<span id="page-19-0"></span>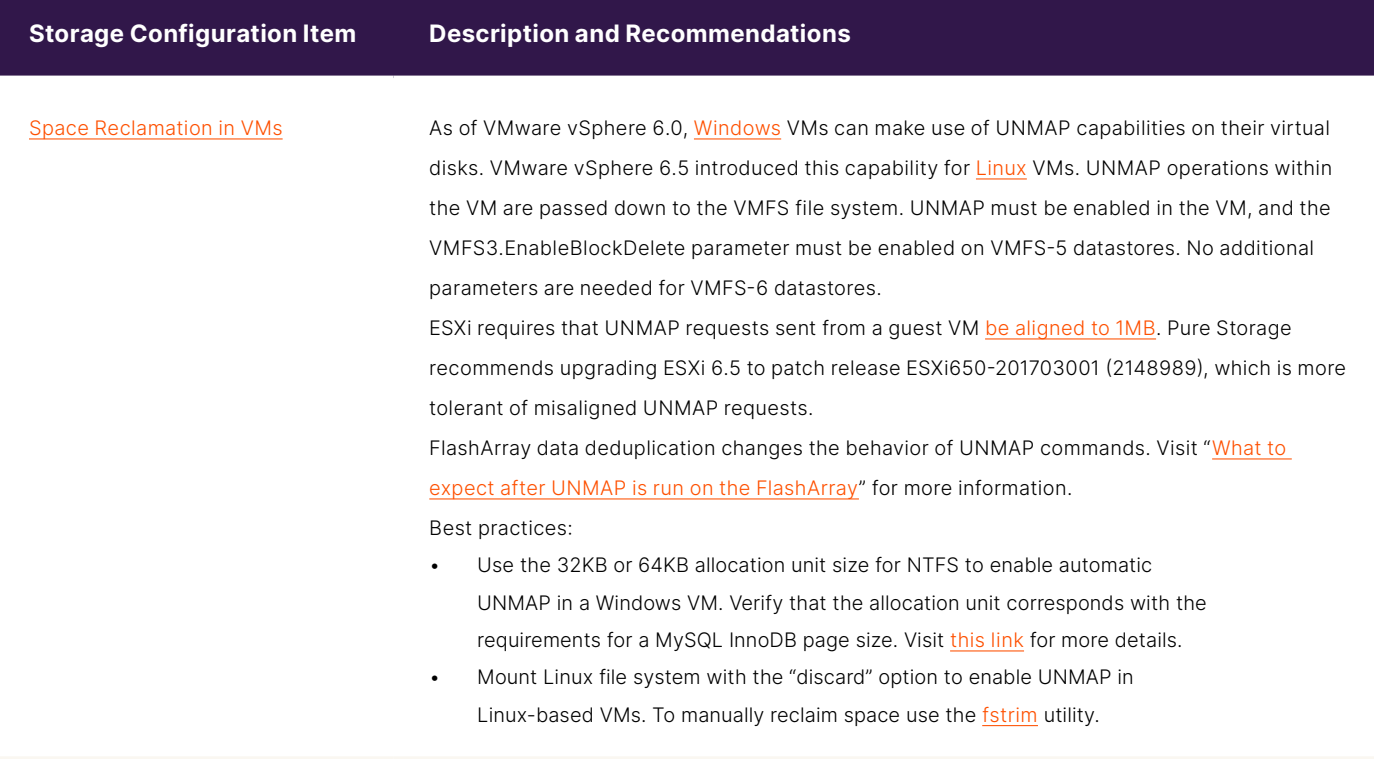

**TABLE 6**  Storage optimization recommendations when using Pure Storage FlashArray

#### **VMware ESXi Host**

VMware administrators and infrastructure administrators can optimize VMware ESXi hosts for optimal performance with a FlashArray ecosystem. Table 7 lists VMware ESXi host optimizations and best practices.

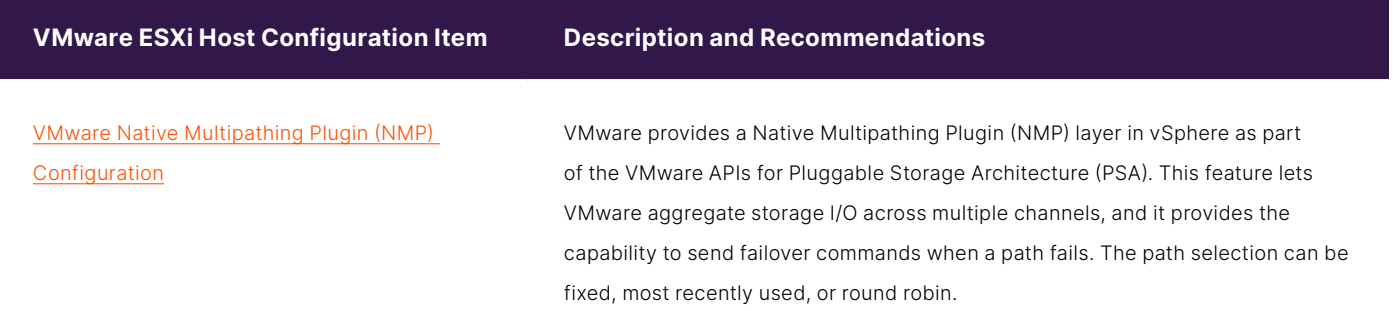

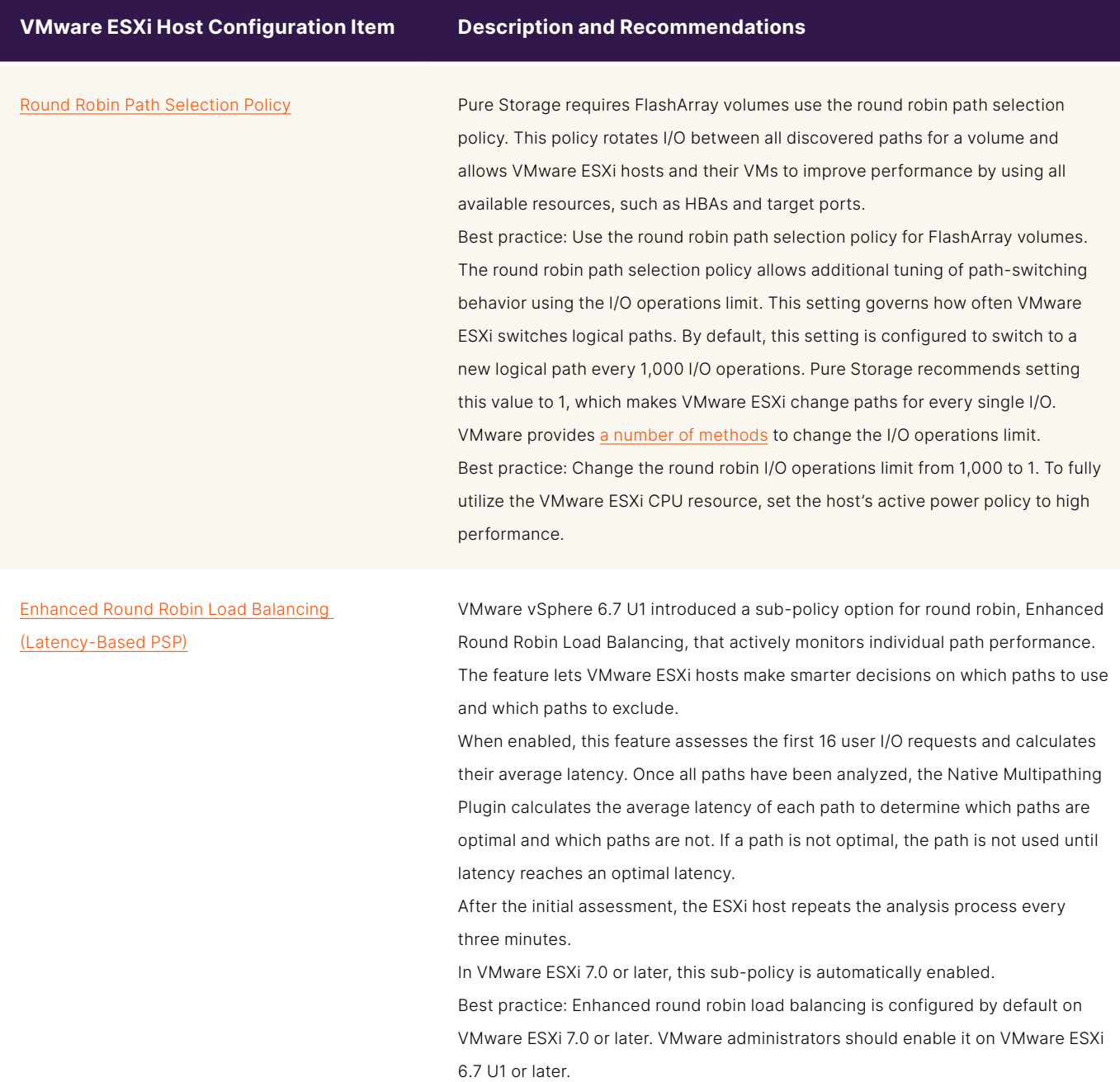

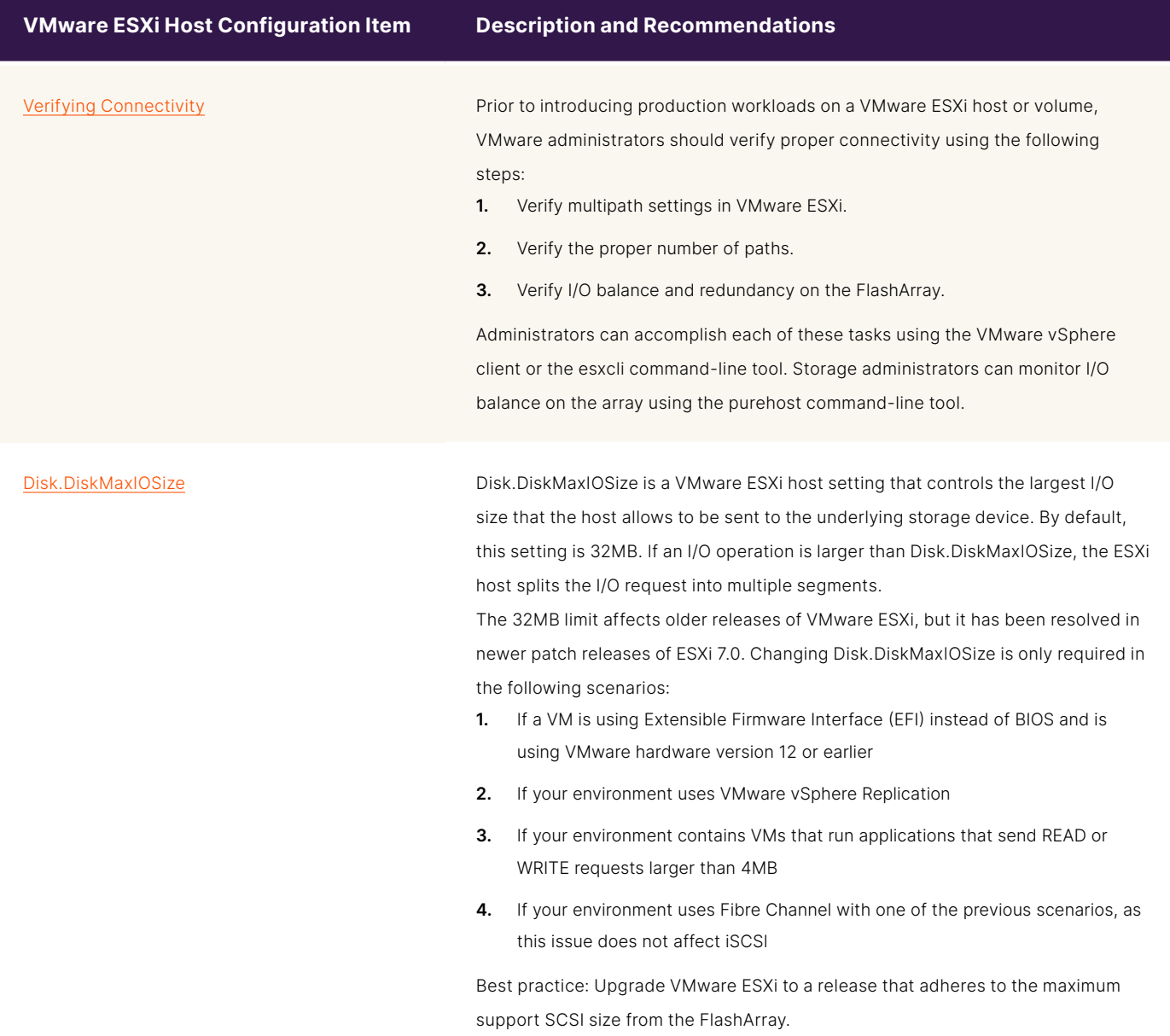

#### **VMware ESXi Host Configuration Item Description and Recommendations**

[VAAI Configuration](https://support.purestorage.com/Solutions/VMware_Platform_Guide/User_Guides_for_VMware_Solutions/FlashArray_VMware_Best_Practices_User_Guide/hhhWeb_Guide%3A_FlashArray_VMware_Best_Practices#VAAI_Configuration) The VMware API for Array Integration (VAAI) provides methods to offload and accelerate certain operations in a VMware environment. Pure Storage requires that all VAAI features are enabled on every VMware ESXi host that uses FlashArray storage. Disabling VAAI features can dramatically reduce FlashArray performance and efficiency in VMware vSphere environments.

> All VAAI features are enabled by default (set to a value of 1), so no action is typically required. VMware administrators can verify and modify these settings through the VMware vSphere client or through CLI tools.

Best practice: Keep VAAI enabled by verifying DataMover.

HardwareAcceleratedInit, DataMover.HardwareAcceleratedMove, and VMFS3.

HardwareAcceleratedLocking are set to a value of 1.

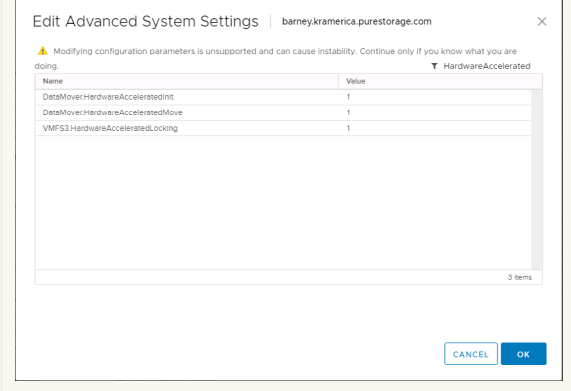

Additionally, Pure Storage recommends enabling VMFS3.UseATSForHBOnVMFS5 using a value of 1.

Best practice: Keep VMFS3.UseATSForHBOnVMFS5 using a value of 1. If another vendor is present and prefers this feature to be disabled, Pure Storage supports doing so.

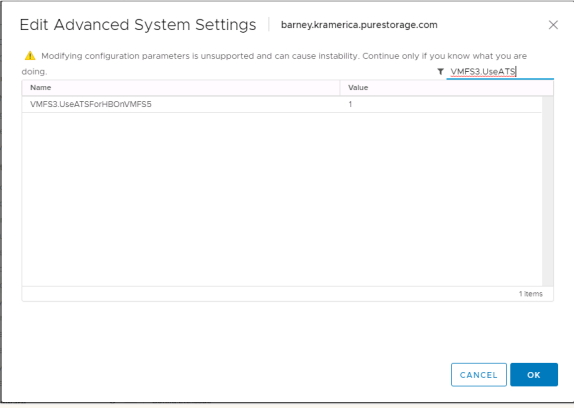

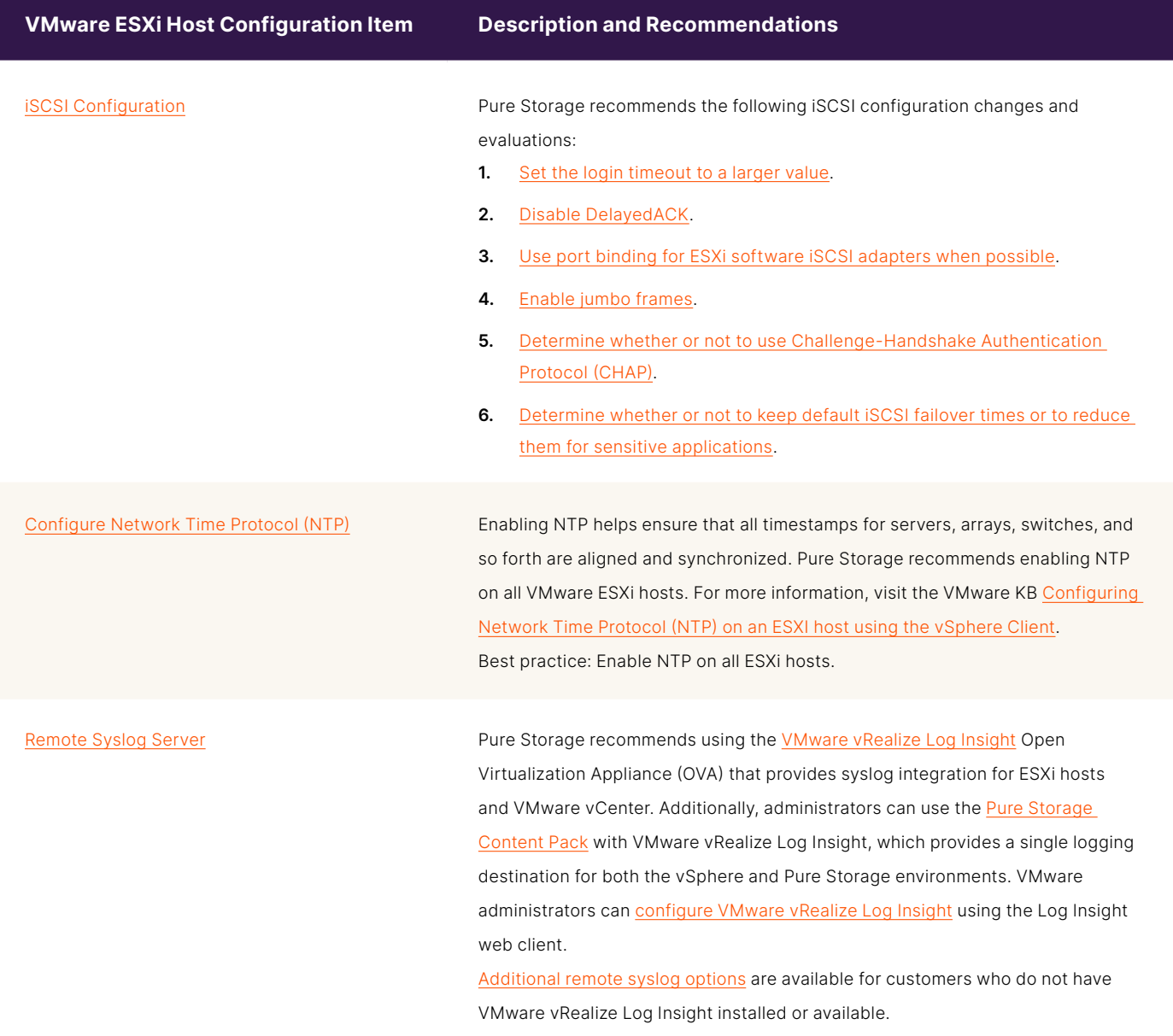

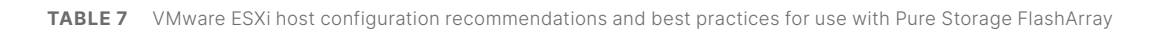

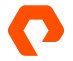

#### <span id="page-24-0"></span>**Virtual Machine Operating System and Guest Optimization**

VMware provides a number of recommendations for both Windows and Linux VM optimizations. Table 8 lists optimizations and best practices that can be found in [Virtual Machine and Guest Configuration](https://support.purestorage.com/Solutions/VMware_Platform_Guide/User_Guides_for_VMware_Solutions/FlashArray_VMware_Best_Practices_User_Guide/fffVirtual_Machine_and_Guest_Configuration).

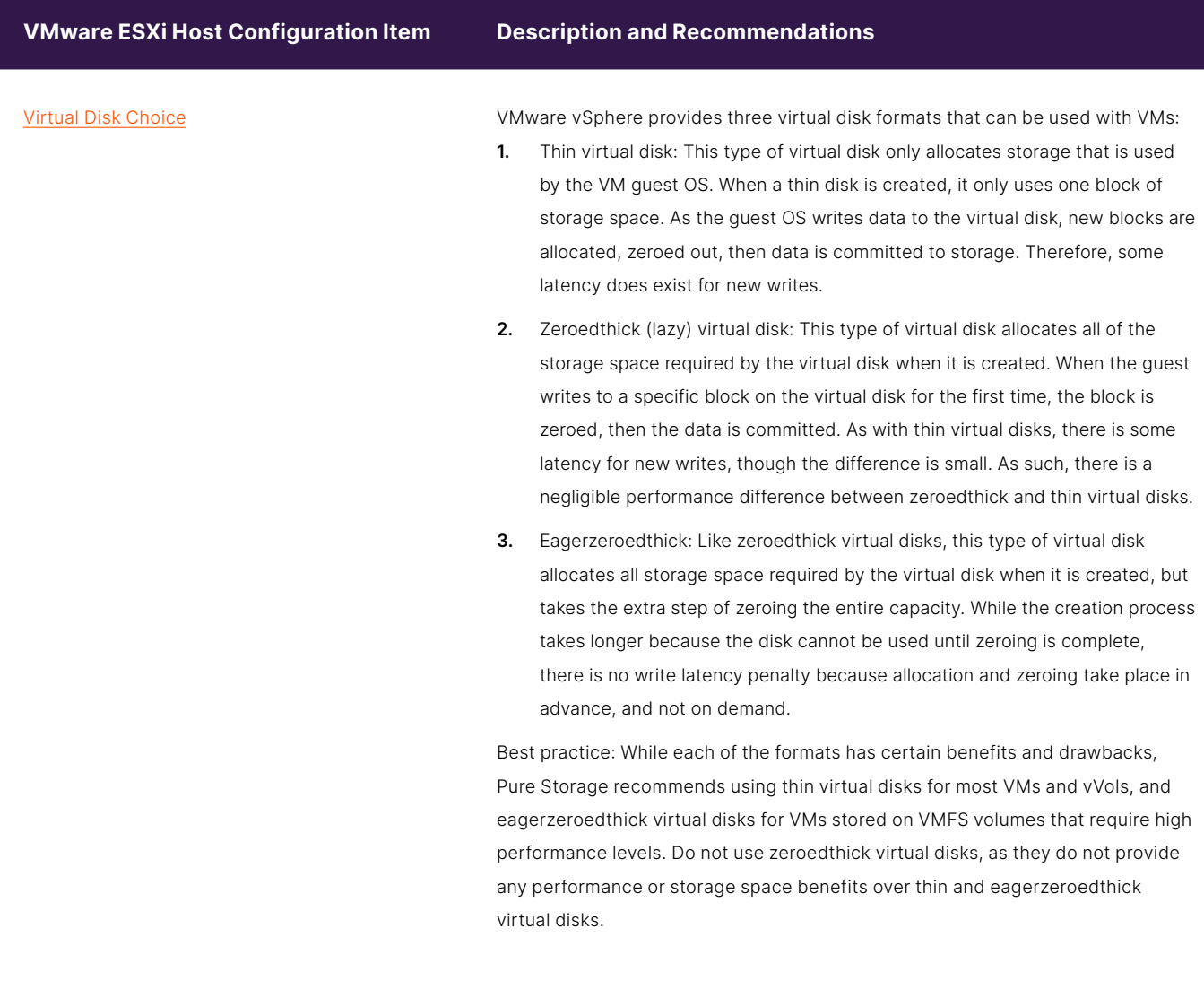

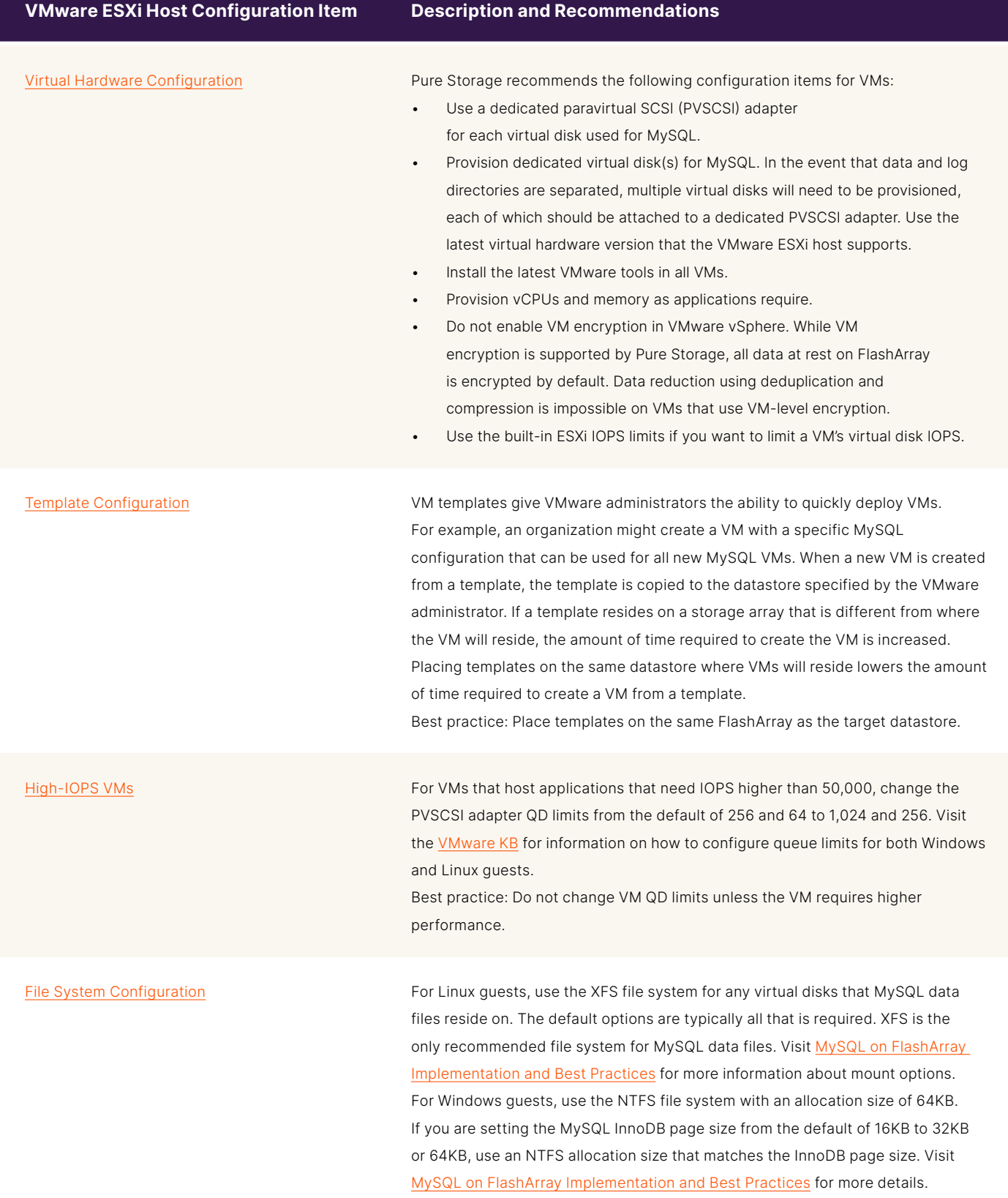

**TABLE 8**  VMware guest configuration recommendations and best practices for use with Pure Storage FlashArray

#### <span id="page-26-0"></span>**MySQL Instance Optimization**

While SQL statements, client code, and database structure can be optimized by software developers and database administrators, other optimization recommendations and best practices for MySQL instances running in a VMware vSphere and FlashArray environment are available and are listed in Table 9. More information is available on Pure Storage's website in [MySQL on FlashArray Implementation and Best Practices](https://support.purestorage.com/Solutions/MySQL_and_MariaDB/MySQL_-_Getting_Started/MySQL_on_FlashArray_Implementation_and_Best_Practices) and [InnoDB Configuration Parameters.](https://support.purestorage.com/Solutions/MySQL_and_MariaDB/MySQL_-_Getting_Started/InnoDB_Configuration_Parameters)

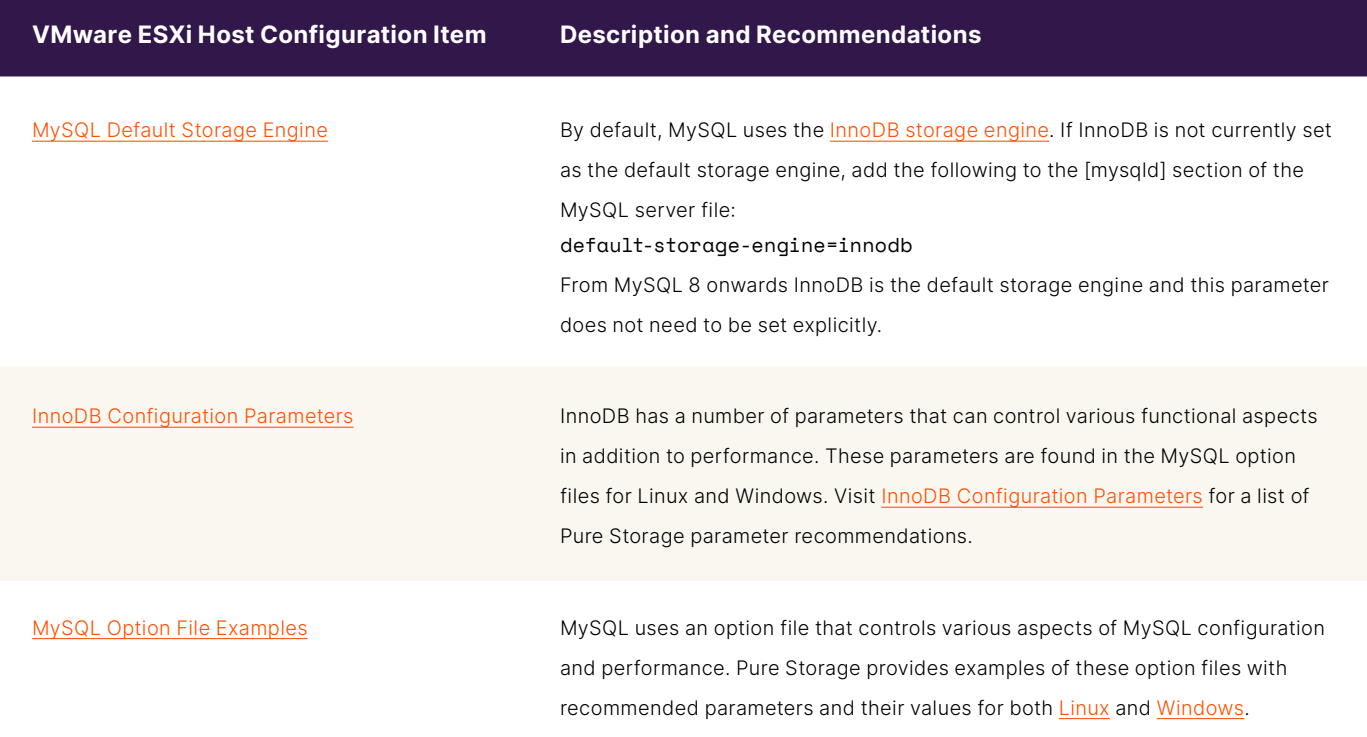

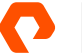

#### **VMware ESXi Host Configuration Item Description and Recommendations**

[Volume and File System Architectural Layout](https://support.purestorage.com/Solutions/MySQL_and_MariaDB/MySQL_-_Getting_Started/MySQL_on_FlashArray_Implementation_and_Best_Practices#Volume_and_File_System_Architectural_Layout) Pure Storage recommends using separate virtual disks and PVSCSI controllers for the OS and MySQL database files.

> The following table lists typical InnoDB-based MySQL file system layouts for Windows and Linux:

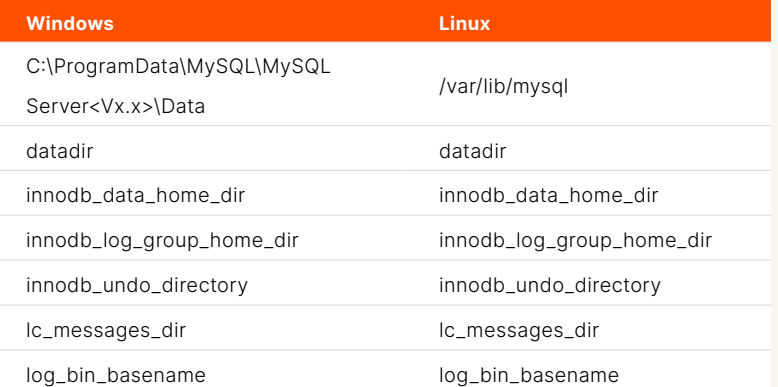

In most cases, using a separate virtual disk for the MySQL directories is sufficient. However, depending on your use case, you can create separate virtual disks for [each of the data, binary, and transaction log directories.](https://support.purestorage.com/Solutions/MySQL_and_MariaDB/MySQL_-_Getting_Started/MySQL_on_FlashArray_Implementation_and_Best_Practices#Separate_data.2C_binary.2C_and_transaction_log_directory) This is useful when using applying quotas or quality-of-service (QoS) restrictions on a per-volume basis. The following table lists a sample layout where each directory is a separate virtual disk. Note that these directory locations must be specified in the MySQL options file.

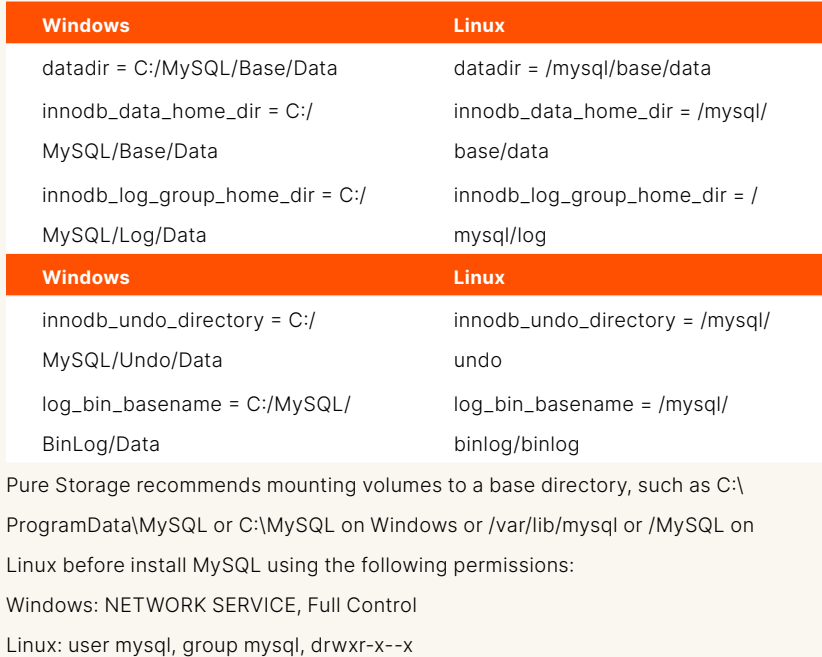

**TABLE 9** MySQL configuration recommendations and best practices for use with Pure Storage FlashArray

## <span id="page-28-0"></span>**FlashArray Data Service: Volume Snapshots and Asynchronous Replication**

A feature of Pure Storage FlashArray is the ability to create instantaneous snapshots of block storage volumes, regardless of volume size. These snapshots are immutable point-in-time images of one or more volumes. Snapshots can be created individually, or as part of a protection group, which helps ensure that snapshots of one or more volumes within the protection group are consistent with each other.

FlashArray snapshots provide the following key features:

- **Efficiency:** FlashArray snapshots are thin-provisioned, deduplicated, compressed, and don't require any snapshot capacity reservation. Snapshots also inherit all data-reduction capabilities to reduce snapshot size.
- **No snapshot hierarchy:** FlashArray snapshots do not rely on other snapshots for data consistency, which lets administrators create and destroy snapshots without affecting other snapshots.
- **No performance degradation:** FlashArray snapshots are full volumes that are created instantaneously without any performance degradation.
- **Portability:** FlashArray snapshots can be transferred to one or more FlashArray or Pure Cloud Block Store instances using space-efficient copies accompanied by volume metadata.
- **Rapid recovery:** Administrators can recover data from any snapshot. The data can be recovered directly to the original volume the snapshot was created from, or it can be recovered to a new volume.

FlashArray supports asynchronous replication of volume snapshots between FlashArray devices. With asynchronous transfers, only data that does not exist on the target FlashArray is transferred. This replication works well for applications that require a recovery point objective (RPO) as low as five minutes, or for data mobility scenarios that require data to be copied to multiple sites.

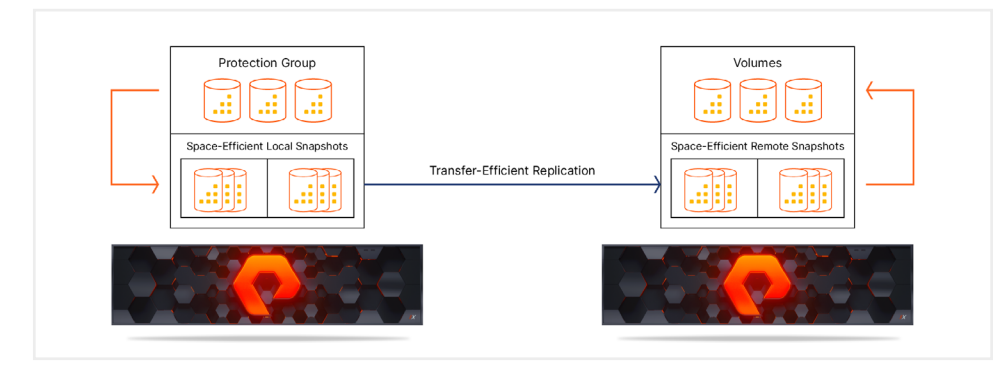

**FIGURE 7** Asynchronous snapshot replication only transfers data that does not exist on the target FlashArray

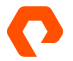

#### <span id="page-29-0"></span>**Using Volume Snapshots with Virtualized MySQL Databases**

As MySQL deployments grow, organizations might want to use horizontal scaling to increase MySQL performance and availability. In this scenario, change operations can be directed to a primary database, while read operations are directed to secondary database replicas within the MySQL environment. Such scaling enables better query response times by spreading loads across multiple servers. Additionally, deploying replicas to multiple secondary servers provides high availability such that if a primary server goes offline, secondary servers can continue to service queries.

Horizontal scaling requires database replicas to be synchronized across multiple servers. Any changes to a replicated database's object structures, such as tables, views, and indexes, are synchronized across all of the replicas. MySQL offers replication capabilities that can keep all replicas synchronized while providing high availability, disaster recovery, and scalability.

MySQL replication technologies include:

- **Primary/replica replication:** This replication technology captures database changes from a primary source database and applies them to secondary replicas.
- **Group replication:** This replication technology is provided as a MySQL plugin. Group replication can operate with multiple primary systems or a single primary system with automatic election. Only the InnoDB storage is supported by group replication.
- **Galera Cluste**r: Galera Cluster provides virtually synchronous replication between three or more nodes, with each node in the cluster being a primary node. Only the InnoDB storage is supported by Galera Cluster, and it is only available on Linux-based MySQL servers.

When additional replicas are added to a replication topology, each replica will require an initial data synchronization, or initial seeding, from a source database. The data synchronization method is determined by which replication technology is used:

- Primary/replica replication uses mysqldump or a physical file copy method for the initial data transfer.
- Group replication uses mysqldump, binary log replication, or the clone plugin for the initial data transfer.
- Galera Cluster replication uses mysqldump, rsync, clone, or XtraBackup for the initial data transfer.

The initial seeding process has several limitations that are dependent on the size and level of activity on the primary database, including:

- **Transfer time:** Large databases can take a considerable amount of time to transfer, which impacts the time required to make a replica available.
- **Database blocking:** Some initial seeding techniques block the primary database from making updates during the transfer, which can negatively impact both the availability of the primary and replica.
- **Heavy usage delays:** In heavily loaded environments, the replicas might struggle to synchronize with the rapidly changing database state on the primary.
- **Single primary/replica seeding**: Some techniques can only seed one replica from one primary at a time, which can slow down the process when multiple replicas are required.

Each of these limitations can negatively impact applications and business processes that rely on MySQL and hamper scaling efforts.

Administrators can use FlashArray snapshots to create recovery points for MySQL instances and clone MySQL data to reduce seeding time for new replicas. Adding a new replica only requires creating a volume snapshot of the primary MySQL instance. The snapshot can then be copied to a new or existing volume that will be used by the replica.

Note that to ensure database and snapshot consistency, MySQL database tables must be flushed from the table cache and locked by running the flush tables with read lock SQL statement, and then optionally flushing the logs with the flush logs statement. These statements halt all database operations and are only available on the InnoDB storage engine. For more information, see the Application Consistency section in [Creating Volume Snapshot for MySQL on FlashArray](https://support.purestorage.com/Solutions/MySQL_and_MariaDB/Data_Protection_and_Copy_Data_Management/Creating_Volume_Snapshots_for_MySQL_on_FlashArray#Application_Consistency).

#### **Virtual Disks in VMFS Datastores**

If the database files reside in one or more virtual disks located on one or more VMFS datastores, the following recommendations should be followed when using volume snapshots:

- Only virtual disks for a single database instance should be stored on the VMFS datastore.
- Larger databases should be isolated onto their own virtual disks and VMFS datastores. These databases should not share VMFS datastores with other databases, even from the same instance.
- Virtual disks used with [volume and filesystem layouts that separate out instance components](https://support.purestorage.com/Solutions/MySQL_and_MariaDB/MySQL_-_Getting_Started/MySQL_on_FlashArray_Implementation_and_Best_Practices#Volume_and_File_System_Architectural_Layout) can be located on separate VMFS datastores, but snapshots need to be created from a protection group that contains all applicable volumes to preserve consistency.

#### **Example: Creating a Volume Snapshot for a Database Instance with a Virtual Disk on a Single VMFS Datastore**

The following example consists of a MySQL database that uses the default volume and file system layout, a single virtual disk within a single VMFS datastore, and a crash-consistent volume snapshot of the underlying volume. This database instance is installed on Linux and is configured to use the /var/lib/mysql data directory. A virtual disk formatted with the XFS filesystem is mounted at this location. Figure 8 shows the virtual disk configuration for the data directory. The virtual disks associated with the MySQL instance are located on a single VMFS datastore, "MySQL-Linux-01."

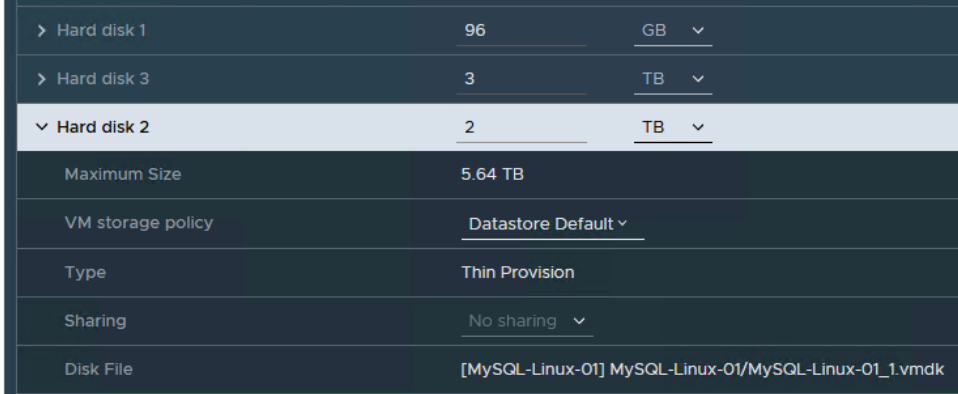

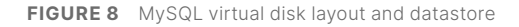

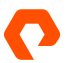

To create a volume snapshot:

- **1.** In the FlashArray UI, navigate to the volume that contains the MySQL virtual disks.
- **2.**  In the **Volume Snapshots** section, select the **+** to create a volume snapshot.

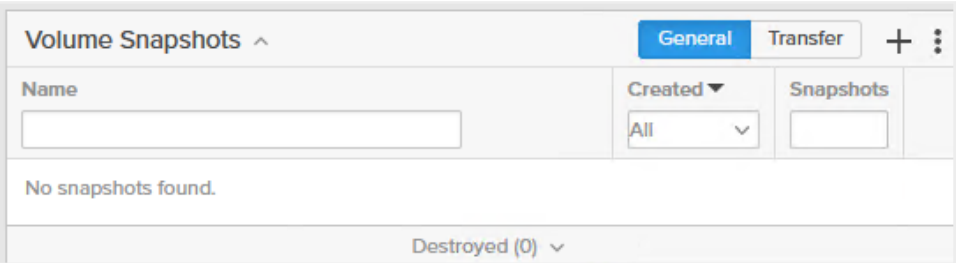

**3.** In the **Create Snapshot** dialog box, enter an optional suffix for the snapshot to identify it, and then select **Create**. The volume snapshot appears in the volume snapshot list in the **Volume Snapshots** section.

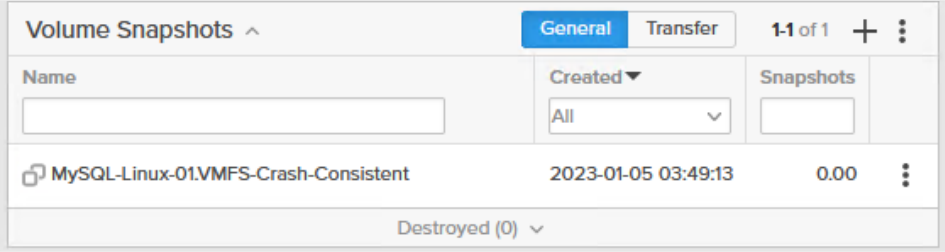

#### **Example: Recovering a Volume Snapshot for a Single Database with Virtual Disks on a Single VMFS Datastore**

Using the snapshot created in the previous example, the following steps demonstrate how a MySQL instance can be recovered to the same system using volume snapshots.

To recover a volume snapshot:

- **1.** In the FlashArray UI, navigate to the volume that contains the MySQL virtual disks.
- **2.** Identify the snapshot to recover, and then select the three ellipses next to it to display the context menu. In this context menu, select **Copy**.

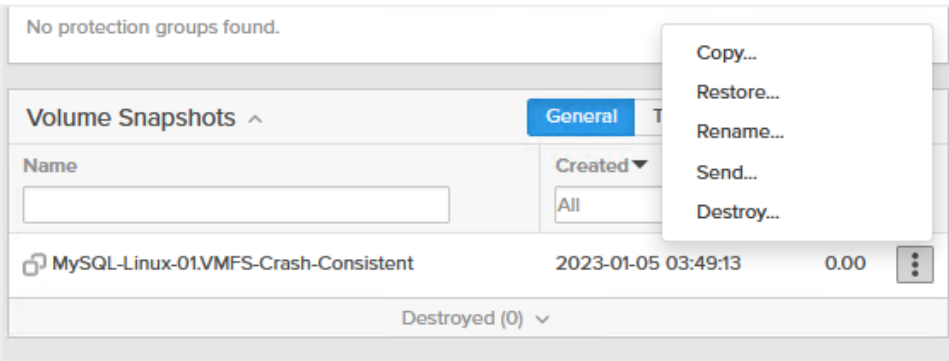

**3.** Caution: Restore is also an option, but it overwrites the original volume.

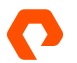

**4.** In the Copy Snapshot dialog box, enter a name for the new volume, and then click **Copy**.

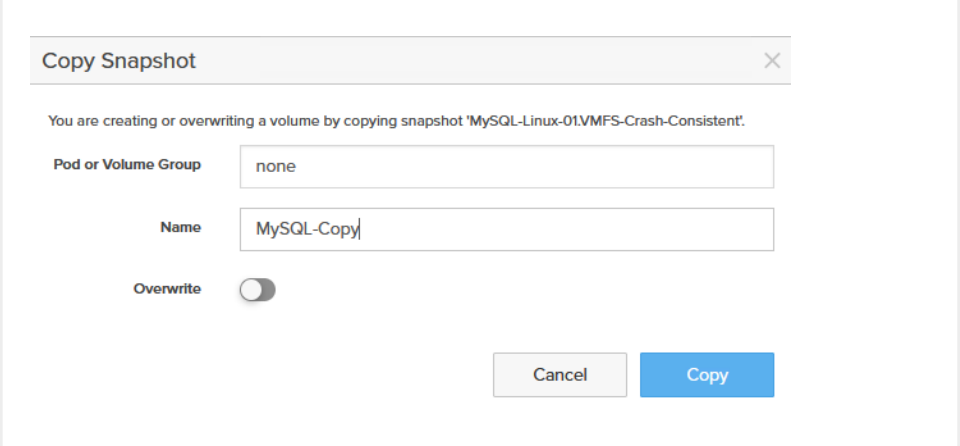

**5.** The snapshot volume copy appears in the volume view, and can now be attached to an ESXi host.

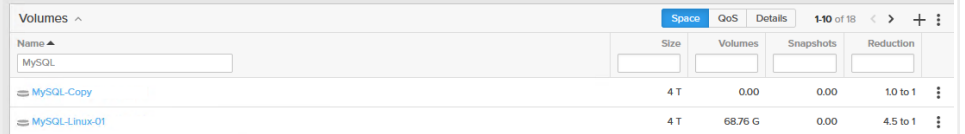

- **6.** A volume that is a clone of a VMFS datastore must be re-signatured prior to accessing its contents. The process of re-signa-turing is described in detail in [Resignaturing Datastores](https://support.purestorage.com/Solutions/VMware_Platform_Guide/User_Guides_for_VMware_Solutions/ActiveDR_with_VMware_User_Guide/Promoting_an_ActiveDR_Pod_in_a_VMware_environment#Resignaturing_Datastores).
- **7.** After the volume has been attached to ESXi hosts in vCenter, the hosts must scan for new storage devices and VMFS volumes.
- **8.** Once the scan completes, launch the New Datastore wizard in vCenter to perform the re-signature process.
- **9.** On the Mount option step, select the Assign a new Signature option. Do not format the disk, as this will erase all existing data.

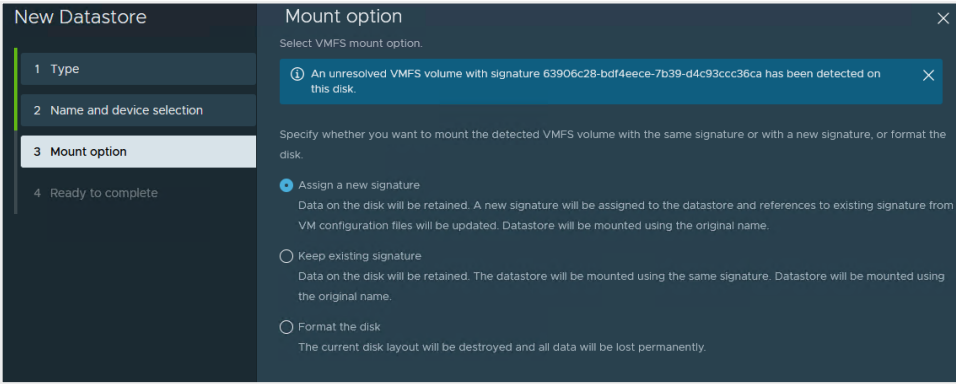

- **10.** In the vCenter client, navigate to the datastore browser and identify the virtual disks in the re-signatured snapshot volume copy. Make note of their names and location.
- **11.** Navigate to the existing VM that you want to attach the virtual disks to, and then select Edit Settings from the Action menu.

**12.** Select Add New Device, and then select Existing Hard Disk from the drop-down menu.

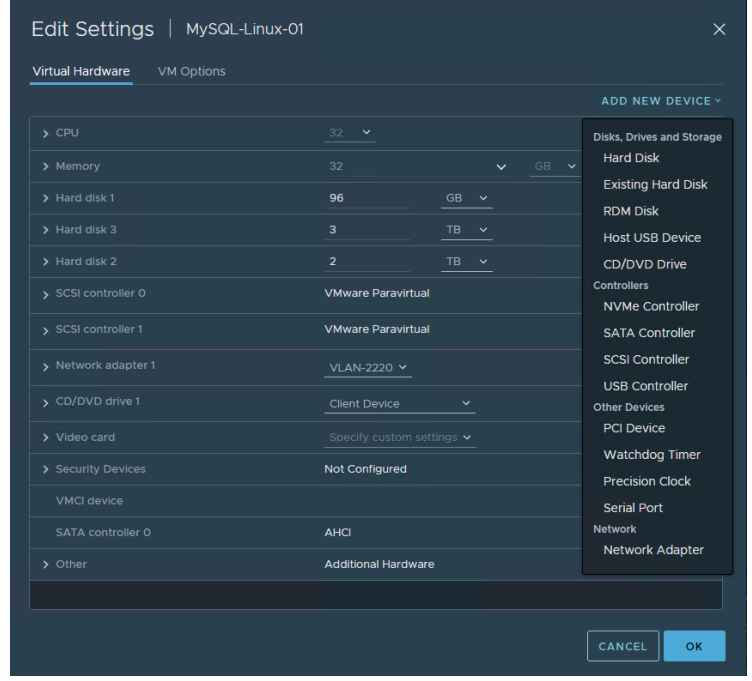

- **13.** In the Select File dialog, navigate to the cloned datastore.
- 14. Select the snapshot volume copy, and then select OK.

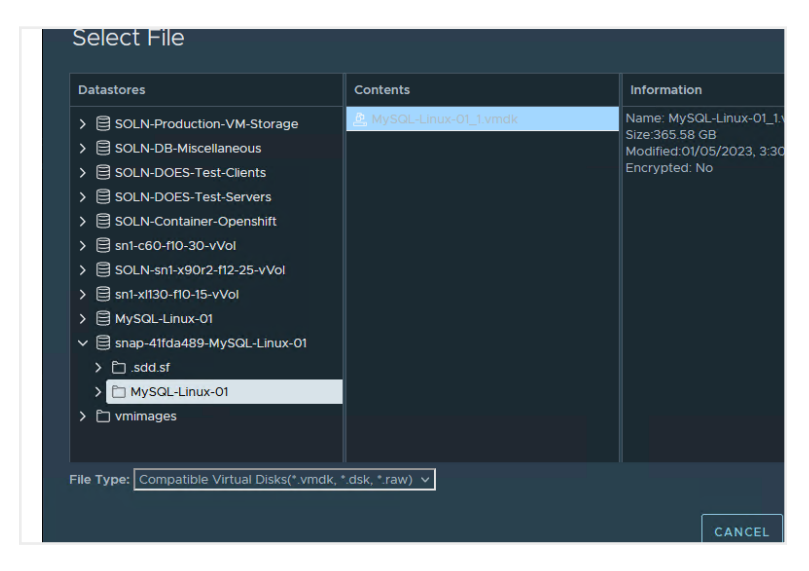

**15.** Once all of the disks have been added, select OK.

If you are adding the cloned virtual disks back to the same VM, the error message "disks with same UUID should not be assigned to a VM" might appear. To work around this issue, follow the steps in this [VMware knowledge article](https://kb.vmware.com/s/article/1021189) to assign a new UUID to the cloned virtual disks.

After the virtual disks have been added, they will show up as devices with file systems that can be mounted.

#### <span id="page-34-0"></span>**Virtual Disks in vVols**

The process for creating volume snapshots of virtual disks in vVols is similar to creating VMFS volume snapshots.

#### **Example: Creating Volume Snapshots of Database Files in vVols**

This example uses the same database layout as in the previous VMFS snapshot example. The virtual disks on which the MySQL data area resides is [migrated with Storage vMotion](https://docs.vmware.com/en/VMware-vSphere/7.0/com.vmware.vsphere.vcenterhost.doc/GUID-AB266895-BAA4-4BF3-894E-47F99DC7B77F.html) from the VMFS datastore to the vVol datastore. The result of this move is that a volume group on FlashArray is created that contains all of the relevant volumes, one of which is the virtual disk containing the MySQL instances data files.

This volume can be used to create a snapshot following a similar process as the VMFS datastore. The differences when compared to snapshots of VMFS datastores are that the volume can be copied, cloned, or moved between physical and virtual systems, no resignaturing is necessary, and that recovery will only require that the destination virtual disks already exist in a virtual volume datastore.

#### **FlashArray Data Service: ActiveDR Continuous Replication**

ActiveDR is a technology included with every FlashArray that can asynchronously replicate databases to a remote site as part of a disaster recovery (DR) strategy. ActiveDR can replicate data to other FlashArray deployments across long distances, while still retaining low RPOs. Figure 9 shows a typical ActiveDR configuration.

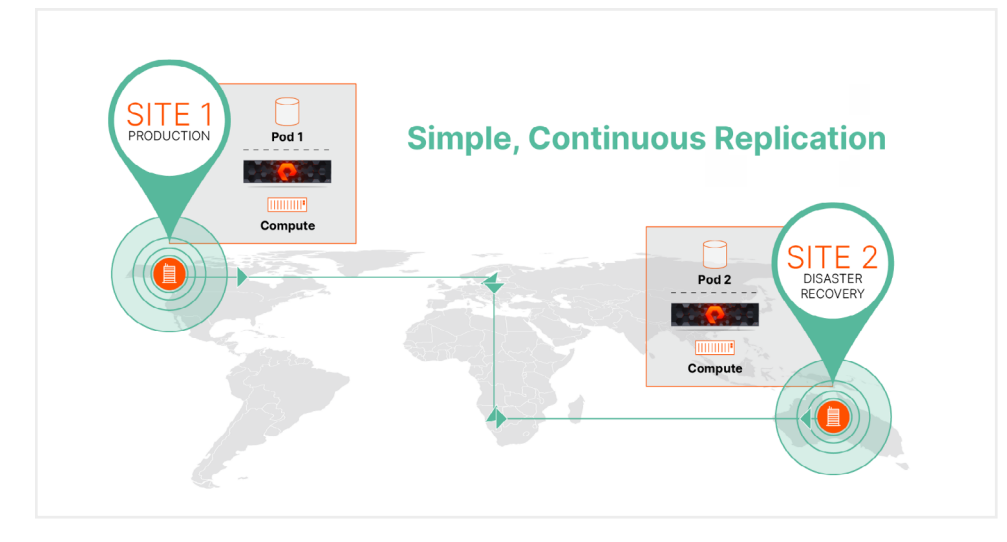

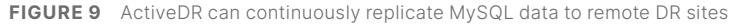

Synchronous replication technologies such as Pure Storage ActiveCluster provide high availability, but they can require network latency between the FlashArray environments to be as low as possible because the FlashArray at the secondary site must acknowledge that data has been received before the primary site can continue. ActiveDR doesn't require an acknowledgement from the secondary site, which eliminates the need for a low-latency network and allows continuous replication over longer distances.

<span id="page-35-0"></span>Managing ActiveDR is simple, which makes it useful across business requirements that require a near-zero RPO. Some of the simplified management aspects include:

- **Pod replication**: Pods are management containers for volumes that use ActiveCluster or ActiveDR and that provide a simple management construct for organizing data volumes and their settings into groups. When pods are linked together on separate systems using a replica link, the data in the source pod automatically starts replicating to the secondary pod.
- **Continuous change tracking**: ActiveDR automatically manages changes without the need to provision or monitor journal devices.
- **Single-command failover**: ActiveDR makes it simple to implement, test, and manage disaster recovery. To minimize risk, orchestration steps for the entire environment stay the same during the test or in an actual failover event.
- **Multi-direction replication**: Pods can replicate in multiple directions between two FlashArray environments.

#### **Configuring ActiveDR in a VMware vSphere Environment**

Pure Storage FlashArray uses the continuous replication of volumes between Pure Cloud Block Store instances to enable ActiveDR. In this context, ActiveDR uses pods that contain all of the volumes that are to be protected. Each pod is a replication group and a consistency group, and all volumes within a pod fail over together.

In a VMware vSphere environment, the following quidelines for ActiveDR in a VMware vSphere environment should be followed:

- If a VM spans multiple datastores, all of the VM's datastores should be in the same pod, so as to ensure that the VM can be entirely failed over and its storage is consistent at the recovery site.
- A VM that uses both a VMFS datastore or a Raw device mapping (RDM) should contain both in the same pod, so as to ensure that the VM can be entirely failed over and its storage is consistent at the recovery site.
- If ActiveDR datastores are in use in a VMware vSphere storage DRS cluster, all of the datastores should be in the same pod.
- Related applications that need to be recovered at the same time should all reside in the same pod. This ensures cross-application data consistency after a failover.
- The ESXi host personality must be set on all FlashArray objects that represent ESXi hosts to ensure that the ESXi hostd process doesn't lock up trying to update VMFS metadata on demoted read-only ActiveDR pods. For more information, see [Setting the FlashArray ESXi Host Personality.](https://support.purestorage.com/Solutions/VMware_Platform_Guide/User_Guides_for_VMware_Solutions/FlashArray_VMware_Best_Practices_User_Guide/bbbFlashArray_Configuration#Setting_the_FlashArray_.E2.80.9CESXi.E2.80.9D_Host_Personality)

Keep the following in mind when working with [VAAI and ActiveDR pods](https://support.purestorage.com/Solutions/VMware_Platform_Guide/User_Guides_for_VMware_Solutions/ActiveDR_with_VMware_User_Guide/Guidelines_for_ActiveDR_in_VMware_Environments#VAAI_and_ActiveDR):

- XCOPY does not work across pod boundaries. Normal host copy processes occur when performing Storage vMotion, Clone, or Deploy from Template operations when the source datastore is not in a pod or is not a pod, and the target is in a different pod.
- UNMAP, ATS, and WRITE SAME work within pods.
- UNMAP operations that occur will reclaim space on source volumes. The UNMAP is transmitted to the target volume in the target pod, but the reclamation does not occur immediately after the UNMAP process executes.

Using ActiveDR and VMware vSphere together are subject to the following limitations:

- FlashArray volumes in use as vSphere vVols are not currently supported and cannot be protected with ActiveDR replication.
- The Pure Storage vRealize Orchestrator plugin does not have built-in workflows for ActiveDR.
- The Pure Storage vRealize Operations Manager Management Pack does not currently support ActiveDR replication relationships, alerts, or metrics.
- ActiveDR provisioning in the Pure Storage FlashArray plugin for the vSphere client is only supported with plugin version 4.4.0 or higher.
- VMware Site Recovery Manager support of VMFS or RDMs protected by ActiveDR is only supported with FlashArray SRA version 4.0.0 or higher.

#### **Configuring an ActiveDR Pod**

The following example uses an existing MySQL data volume that will be moved into a newly-created pod. The first step is to create an ActiveDR pod and add the existing MySQL data volume to it.

To create an ActiveDR pod and add a MySQL data volume:

- **1.** From the Pure Storage GUI, select Storage in the navigation pane, and then select the Pods tab.
- **2.** Click the  $\div$  icon in the Pods group to create a new pod.
- **3.** Enter a name for the pod in the Name field in the Create Pod dialog box, and then click **Create**. The pod appears in the Pods group.
- **4.** In the Pods group, click the name of the pod you just created. The Pod management view displays.
- **5.** In the Pod management view, locate the Volumes group, click the ellipses, and then click **Move In** to display the Move Volumes In dialog box.

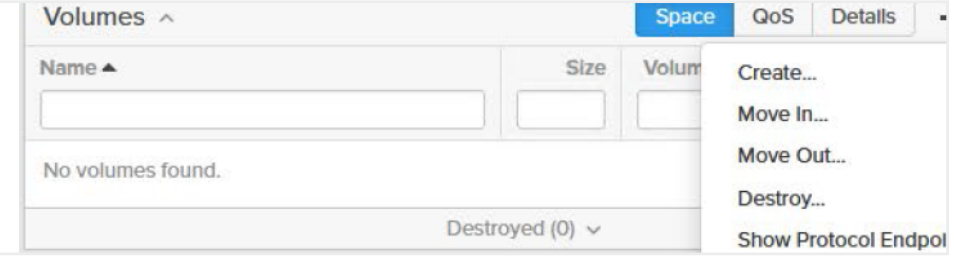

**6.** Select the MySQL data volume you want to move into the pod, and then select **Move**. The volume appears in the Volumes group using a new naming convention: <pod name>:: <volume name>.

The next step is to enable ActiveDR for the volumes that have been added by creating a replica link to a target instance.

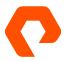

To create a replica link:

**1.**  In the Pod Replica Links group, select the ellipses, and then click **Create**.

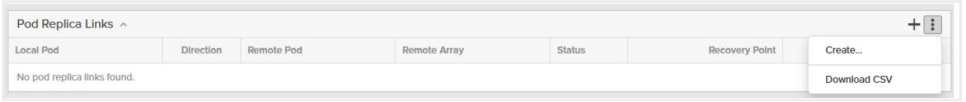

2. In the Create Replica Link dialog box, select a remote FlashArray from the Remote Array drop-down list, and then select a remote pod.

Note: If no remote pod exists on the target FlashArray, select Create Remote Pod, enter a pod name in the Name field, and then select **OK**.

#### **3.**  Select **Create**.

Once you have created a replica link, the source pod begins an initial baseline replication of the volume to the target pod, and the Status field in the Pod Replica Links group displays "baselining" next to the pod link. Once the baseline replication is complete, the Status field displays "replicating."

While the source pod is replicating to the target pod, the source pod remains in a promoted state that permits read and write operations, while the target pod remains in a demoted state that only permits read-only operations. A demoted pod's volumes can be connected to a host, but they should not be mounted or set as offline until a recovery process is required.

#### **Failing Over to a Remote Pod**

To fail over to a remote pod, the remote pod must be promoted and the database volume attached to a remote MySQL instance. If the source pod is still available and replicating, the pod must first be demoted before promoting the remote pod on the target to protect against data loss. Note that downtime is required to fail over a MySQL workload to a remote pod.

To demote the source pod and promote the target pod:

**1.** In the Pod management view, select the ellipses, and then select Demote.

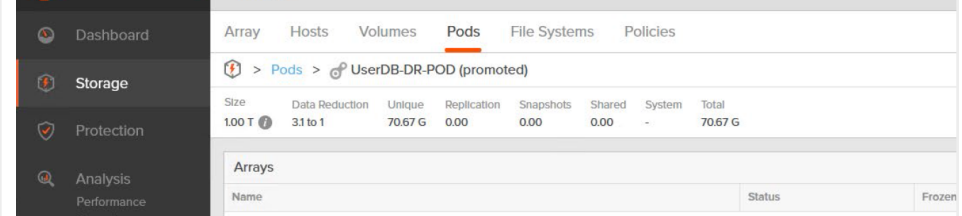

- **2.** From the Demote dialog, select Quiesce, and then select Demote. The source pod is demoted and placed in a read-only state.
- **3.** In the Pod management view, select the ellipses, and then select Promote. The Promote dialog box appears.
- **4.** Select Promote to promote the target pod.

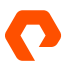

<span id="page-38-0"></span>In the Pod Replica Links group, the target pod shows that it is in a promoted state, while the source pod shows that it is in a demoted state. Volumes on the promoted target pod can now be attached to a remote MySQL VM, and MySQL can start.

A failback is the reverse of this process, using the following steps:

- **1.** If the source pod is available, verify that the promoted target pod is replicating to the demoted source pod.
- **2.** Stop MySQL on the remote MySQL VM and unmount the target volume.
- **3.** Demote the target pod using the Quiesce option.
- **4.** Promote the source pod.
- **5.** Once the source pod is in a promoted read-write state, attach the MySQL data volume to a VM and restart MySQL.

## **FlashArray Data Service: ActiveCluster High Availability**

ActiveCluster is a storage volume–based synchronous replication technology included with every FlashArray that provides high-availability data services. This service provides that ability to protect the volumes on which MySQL data files reside and helps ensure they remain available in the event of a site or array failure. ActiveCluster also lets organizations configure zero RPOs and recovery time objectives (RTOs) between two FlashArray environments with active/active bi-directional synchronous replication and transparent failover.

ActiveCluster uses the following components:

- **Pure1**® **Cloud Mediator**: This component determines which array will continue data services should an outage occur. Pure Storage can also provide an on-premises mediator VM.
- **Active/active clustered array pairs**: These FlashArray pairs use synchronous replication to maintain a copy of the protected data on each array and present both copies as one consistent copy to hosts attached to one or both arrays.
- **Stretched storage containers**: Management containers that collect storage objects such as volumes are stretched between two arrays. Stretched storage containers also provide consistent I/O behavior for the storage objects within them.

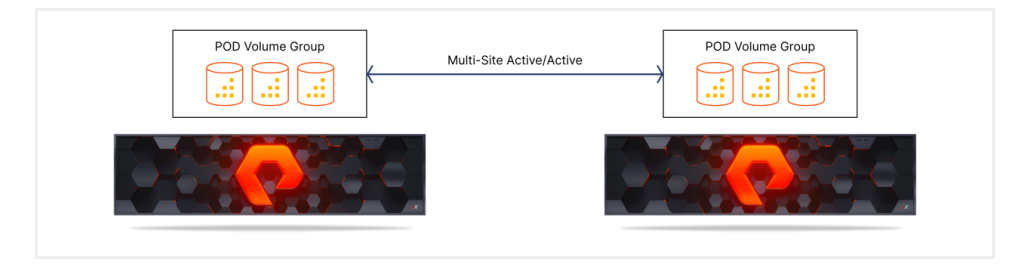

**FIGURE 10** Synchronous active/active replication with two FlashArray environments

Configuring ActiveCluster in a VMware vSphere environment is beyond the scope of this RA. For more information about using ActiveCluster in a VMware vSphere environment, please visit the following:

- [ActiveCluster VMware vMSC \(51656\) Knowledge Base article](https://kb.vmware.com/s/article/51656)
- [ActiveCluster with VMware User Guide](https://support.purestorage.com/Solutions/VMware_Platform_Guide/User_Guides_for_VMware_Solutions/ActiveCluster_with_VMware_User_Guide)

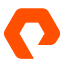

#### <span id="page-39-0"></span>**Protecting MySQL Databases with ActiveCluster**

ActiveCluster protects the availability of the FlashArray volumes that contain the VMware vSphere datastores and virtual disks used by MySQL VMs. While ActiveCluster provides a high level of protection, it requires a considerable amount of overhead for synchronous replication. Pure Storage recommends the following:

- Ensure that the MySQL VM has dedicated [separate virtual disks for each of the data, binary, and transaction log directories](https://support.purestorage.com/Solutions/MySQL_and_MariaDB/MySQL_-_Getting_Started/MySQL_on_FlashArray_Implementation_and_Best_Practices#Separate_data.2C_binary.2C_and_transaction_log_directory).
- Do not share the file systems and virtual disks among multiple MySQL databases.
- For VMFS datastores, ensure that the virtual disks for individual databases do not share datastores. The virtual disks used for a single datastore should contain the data, binary, and transaction log directories for a single database. It is possible to share datastores where multiple databases need to have the same availability level. Putting the virtual disk in separate locations allows for more granular control at the virtual disk level.

To configure ActiveCluster with VMFS or pass-through RDM (pRDM) datastores, see [Implementing vSphere Metro Storage](https://support.purestorage.com/Solutions/VMware_Platform_Guide/User_Guides_for_VMware_Solutions/ActiveCluster_with_VMware_User_Guide/vSphere_Metro_Storage_Cluster_With_ActiveCluster%3A_Configuring_ActiveCluster)  [Cluster with ActiveCluster: Configuring ActiveCluster.](https://support.purestorage.com/Solutions/VMware_Platform_Guide/User_Guides_for_VMware_Solutions/ActiveCluster_with_VMware_User_Guide/vSphere_Metro_Storage_Cluster_With_ActiveCluster%3A_Configuring_ActiveCluster)

Purity//FA does not currently support vVol objects in FlashArray pods. Additionally, VMware does not support stretched storage with vVols. Therefore, vVols are not supported with ActiveCluster.

#### **Pure Storage Solutions for VMware vSphere**

Pure Storage offers several storage-based solutions for VMware vSphere. More information about these solutions is available in the [Pure Storage Resource Center.](https://www.purestorage.com/resources.html?filtera5u5iwe5own=tag%3Asolutions%2Fvmware-solutions)

#### **Pure Storage FlashArray Plugin for the vSphere Client**

The Pure Storage FlashArray plugin for the VMware vSphere client provides the ability to configure FlashArray host groups, configure iSCSI, create and manage Virtual Machine File System (VMFS) datastores, and configure and use VMware vSphere Virtual Volumes (vVols).

For more information about the plugin, visit [Pure Storage Support](https://support.purestorage.com/Solutions/VMware_Platform_Guide/User_Guides_for_VMware_Solutions/Using_the_Pure_Storage_Plugin_for_the_vSphere_Client) site or the [VMware Marketplace.](https://marketplace.cloud.vmware.com/services/details/pure-storage-flasharray-plugin-for-the-vsphere-client-4/?slug=true)

#### **Pure Storage FlashArray Storage Replicator Adapter for VMware Site Recovery Manager**

The Pure Storage FlashArray Storage Replication Adapter (SRA) for VMware Site Recovery Manager ensures simple and automated recovery of VMs across sites with minimal or no downtime. Additionally, the solution centralizes recovery plans for thousands of VMs. When combined with the Pure ActiveCluster and Pure ActiveDR solutions, the SRA delivers non-disruptive recovery testing and automated workflows for failover, migration, and failback. Pure Storage's suite of modern data-protection capabilities requires no third-site mediation, no extra infrastructure, no extra licenses, no additional fees, and no more than a few minutes to configure.

For more information about the adapter, visit [Pure Storage Support](https://support.purestorage.com/Solutions/VMware_Platform_Guide/User_Guides_for_VMware_Solutions/Using_VMware_Site_Recovery_Manager_with_the_Pure_Storage_FlashArray/SRM_User_Guide%3A_vVol_Periodic_Replication_SRM_Workflows) or the [VMware Marketplace.](https://marketplace.cloud.vmware.com/services/details/pure-storage-flasharray-storage-replication-adapter?slug=true)

#### <span id="page-40-0"></span>**VM Analytics in Pure1 Cloud-Based Management**

Pure1 is a cloud-based as-a-service data-management platform. Storage administrators can use Pure1 for common and complex data-management tasks for Pure Storage products such as FlashArray, FlashBlade®, and Portworx®. With Pure1, outcomes can be delivered in seconds instead of hours or days, and costly downtime can be eliminated by making use of predictive analytics to respond to dynamic changes from anywhere in the world.

Pure1 provides the following benefits for modern data-infrastructure management:

- **Centralized setup and monitoring:** Setting up Pure1 is easy: Administrators simply log in to the Pure1 portal, and the software does the rest. As soon as a system is online, the Pure1 Meta® cloud-based management feature is hard at work gathering analytics. Live monitoring is available within minutes and accessible from anywhere in the world.
- **Full-stack analysis:** Storage administrators can access critical information about the health and functioning of an entire stack, including predictive fault analysis and alerting. Auditing for ransomware protection is also included, which helps with the investigation of vulnerabilities in an environment.
- **Reporting:** Pure1 has an intuitive, built-in reporting engine that storage administrators can use to generate shareable reports on commonly requested information such as capacity, performance, or even service subscription status.

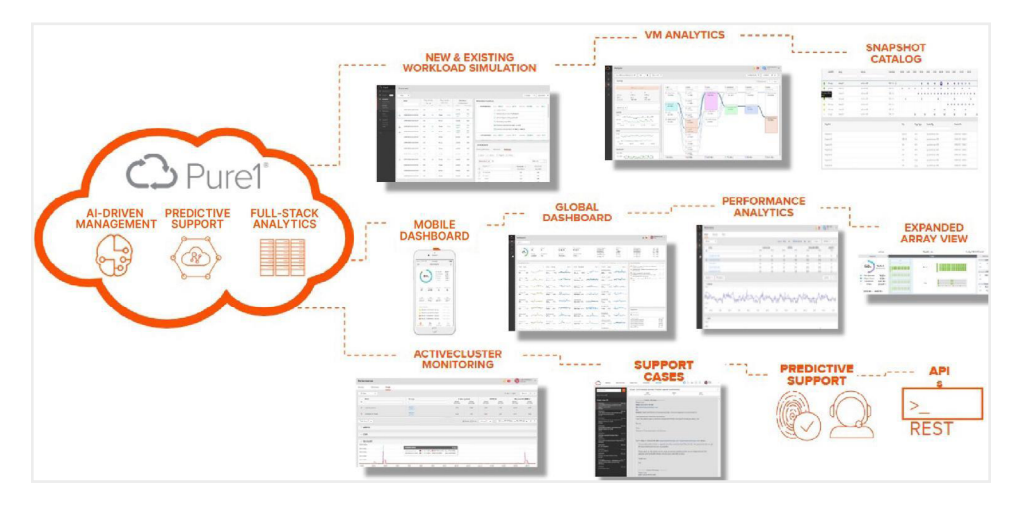

**FIGURE 11** Pure1 helps organizations manage and analyze Pure Storage FlashArray deployments across data centers

Pure1 extends the visibility of its deep analytics on storage infrastructure up the stack to provide performance metrics on volumes and VMs in a VMware vSphere environment. This visibility enables fast and efficient troubleshooting through the stack, with insight into the latency, bandwidth, and IOPS of the objects in the environment to help storage administrators discover problems and solve issues quickly. Support is provided for VMFS, vVols, NFS, and VMware vSAN, with comprehensive analytics and visibility into virtual environments.

#### <span id="page-41-0"></span>**Summary**

Pure Storage provides a high-performance, reliable environment to run MySQL workloads on VMware vSphere. This solution provides a proven, integrated platform for scaling MySQL and providing robust cloning, replication, and disaster recovery capabilities in any size of environment.

Organizations can use the suggestions and best practices in this reference architecture to plan their MySQL deployment while optimizing the various components within a combined VMware vSphere and Pure Storage FlashArray environment. Further information is available on the Pure Storage website. Additional guidance is available through [Pure Storage Support.](https://support.purestorage.com/)

**[purestorage.com](https://www.purestorage.com) | [800.379.PURE](tel://18003797873)** 

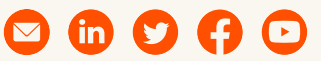

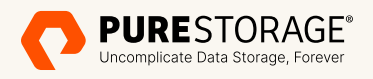

trademarks or registered trademarks of Pure Storage, Inc. All other names may be trademarks of their respective owners. ©2023 Pure Storage, Inc. All rights reserved. Pure Storage, the P logo mark, FlashArray, FlashBlade, Pure1, and Evergreen are